### **Transforming Exams: Results from the 2014 BYOD e-Exam Trials at University of Queensland** 28 October 2014

OLT Project leader / Presenter: Dr Mathew Hillier,

University of Queensland

Exam

OLT Project collaborator: **Dr Andrew Fluck**, University of Tasmania OLT Project system developer: **Marisa Emerson**, University of Queensland

### **Get the demo and user guides** http://**transformingexams.com** m.hillier[at]uq.edu.au

#### Acknowledgement#

Support for this project has been provided by the Australian Government Office for Learning and Teaching. The views expressed do not necessarily reflect the views of the Australian Government Office for Learning and Teaching or participating institutions.

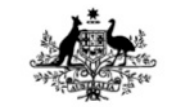

**Australian Government** 

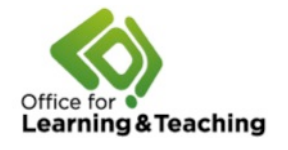

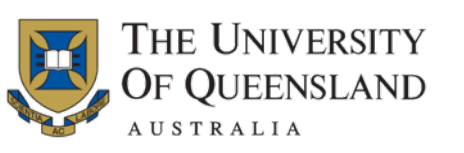

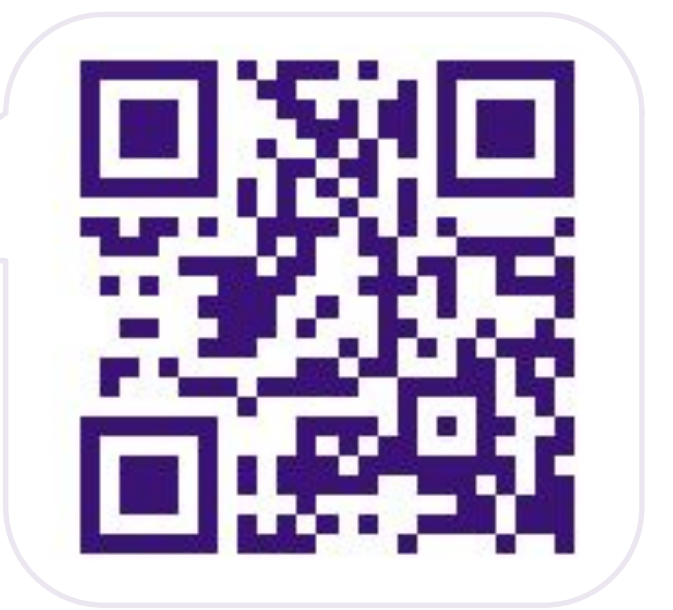

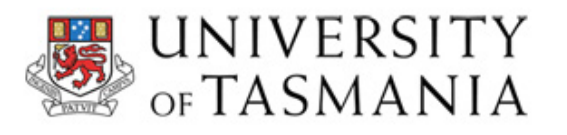

## Rationale: About e-Exams

## Targeting...

- Supervised
- High stakes
- On campus
- Large scale

*(image'credit:'Dr'Fluck'UTAS)*

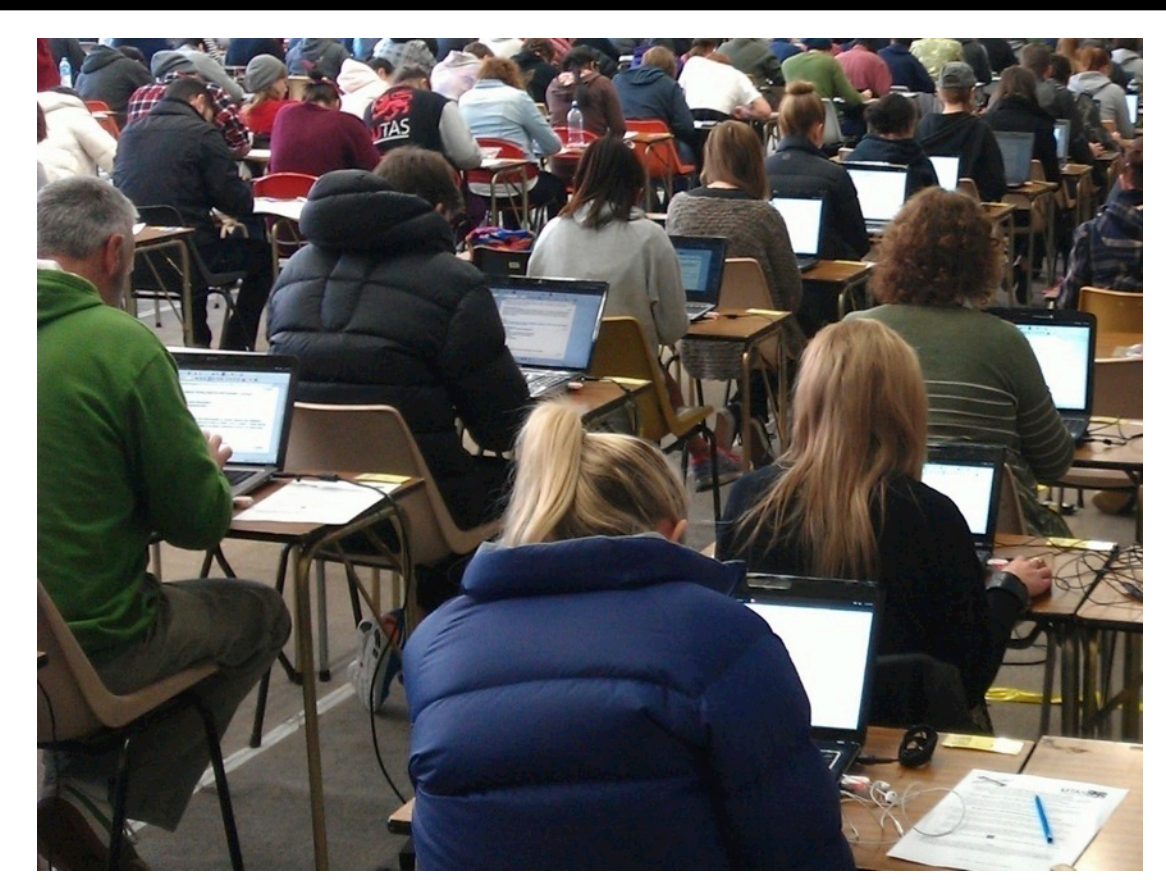

*What we are not specifically addressing here is off campus,* online only, distance education, cross institutional students  $-$  there are some existing e-solutions to address these *needs.'*

## Why e-Exams?

### Rationale

Hillier, Mathew and Fluck, Andrew (2013). Arguing again for e-exams in high stakes examinations. In: H. Carter, M. Gosper and J. Hedberg, Electric Dreams. Proceedings of the 30th ASCILITE Conference, Sydney, Australia, (385-396). 1-4 December. http://www.ascilite.org.au/conferences/sydney13/program/papers/Hillier.pdf

Concerns, drivers, solutions for e-Exams (a 'wicked' problem!) – a clear need to take a whole of system approach – not just software!

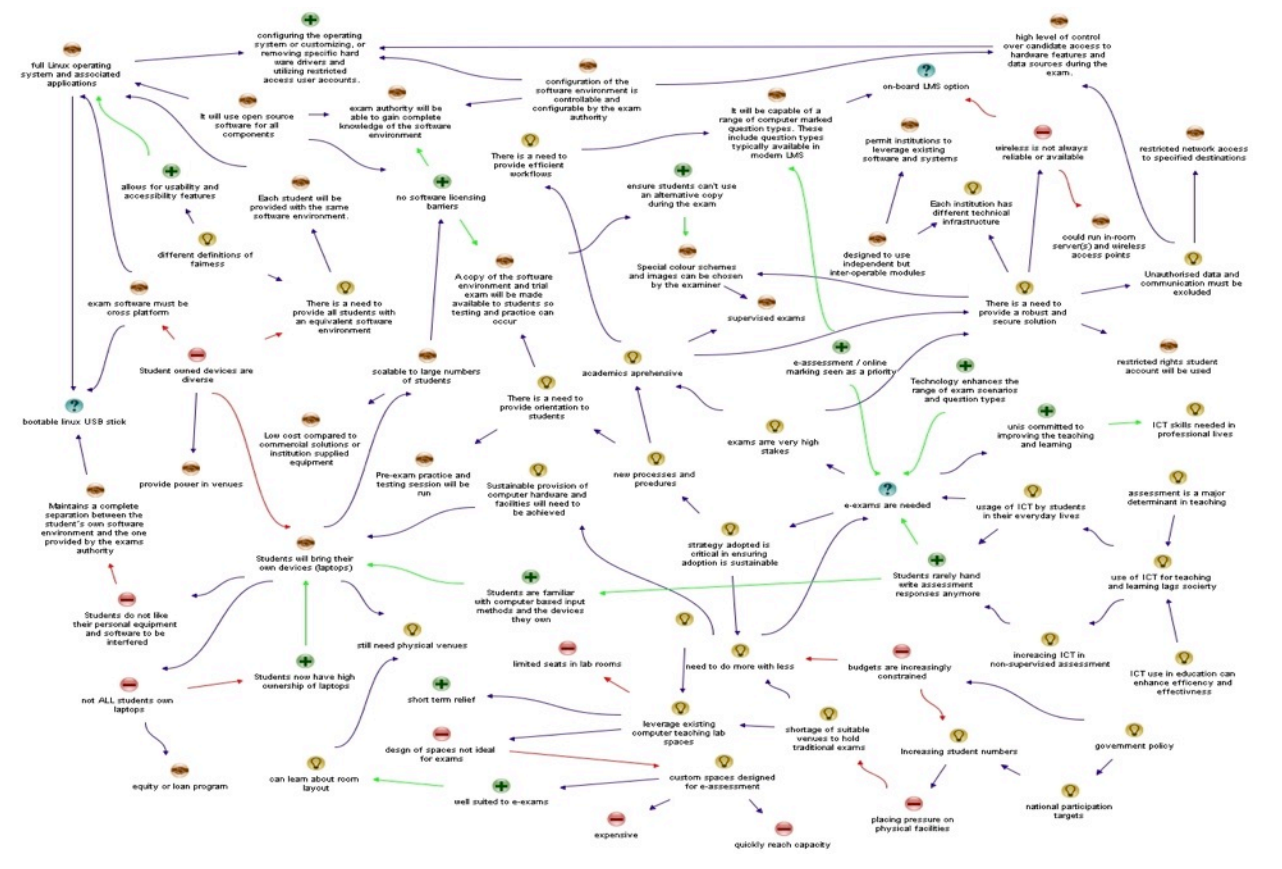

### bit.ly/eexam-map

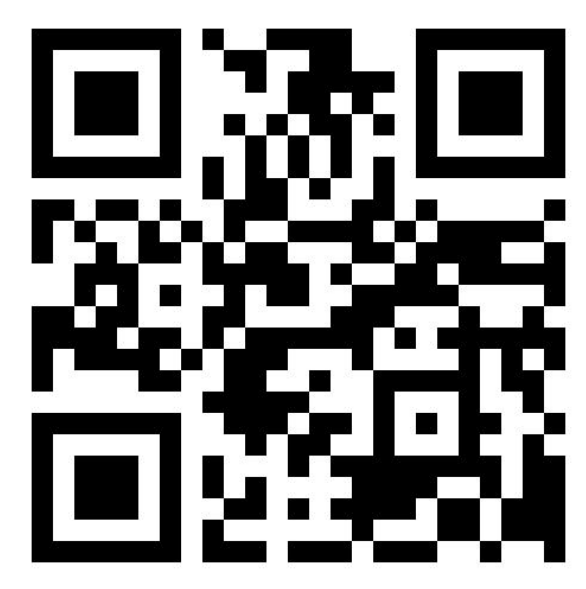

### So?

Essentially...

We are faced with a growing disconnect between the way high stakes testing is conducted using pen on paper exams and students' everyday experiences.#

# e-Exam System Affordances

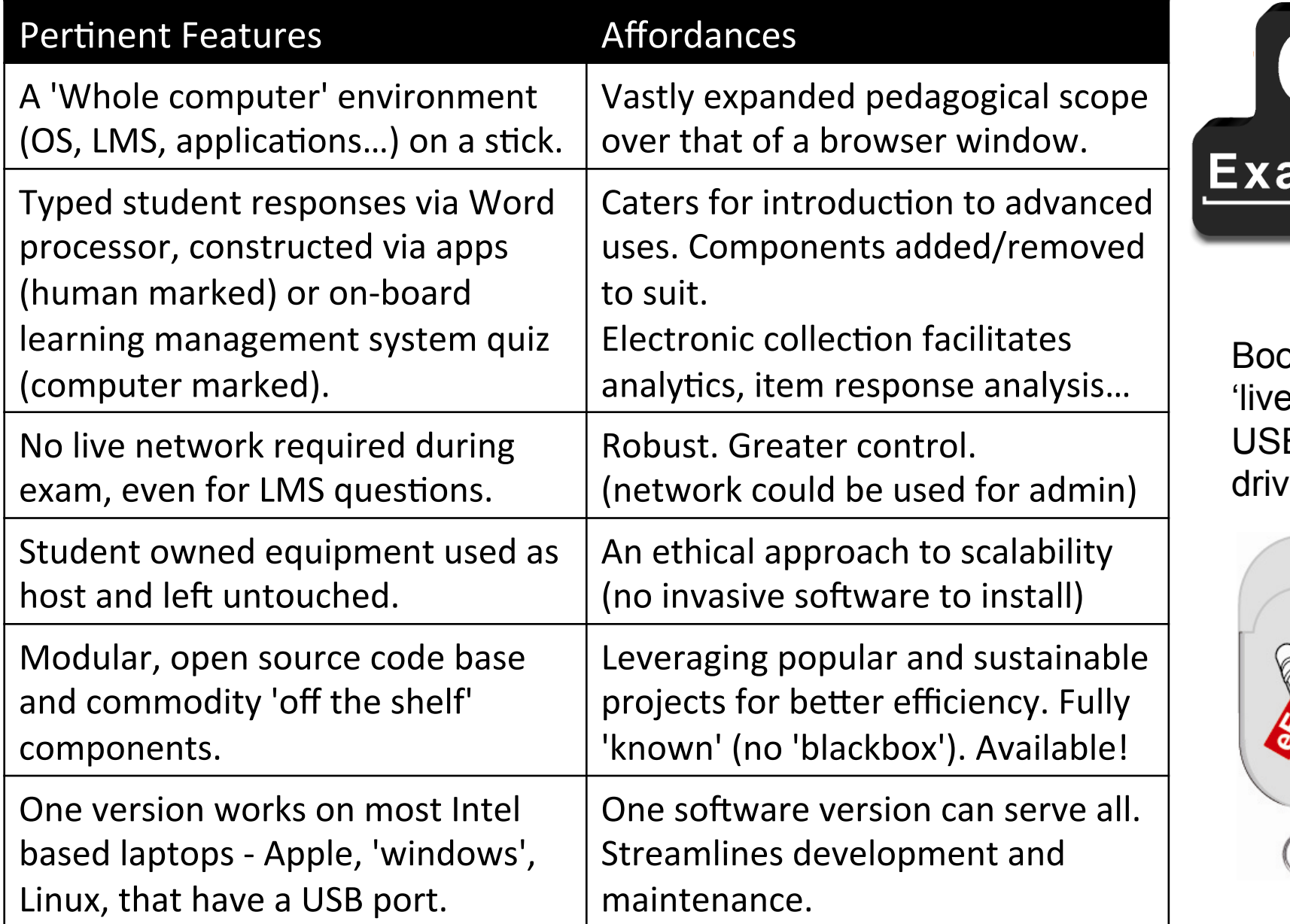

2 a m

> otable 'live'  $\mathsf B$ 'e

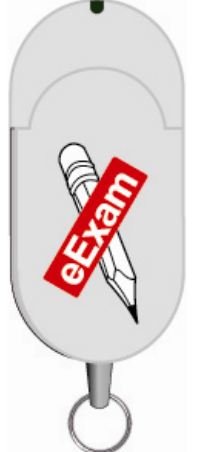

## Current e-Exam System v5 Demo

Four-in-one demo system (desktop shown below)...

- 1. Word document based exams (paper equivalent / intro use **S1 & S2 2014**)
- 2. Word doc + multimedia +  $3^{rd}$  party software tools (more trials soon...)
- 3. LMS (Moodle) based exams (computer marked questions TBA)
- 4. Remote (serves as a restricted gateway) to networked LMS.

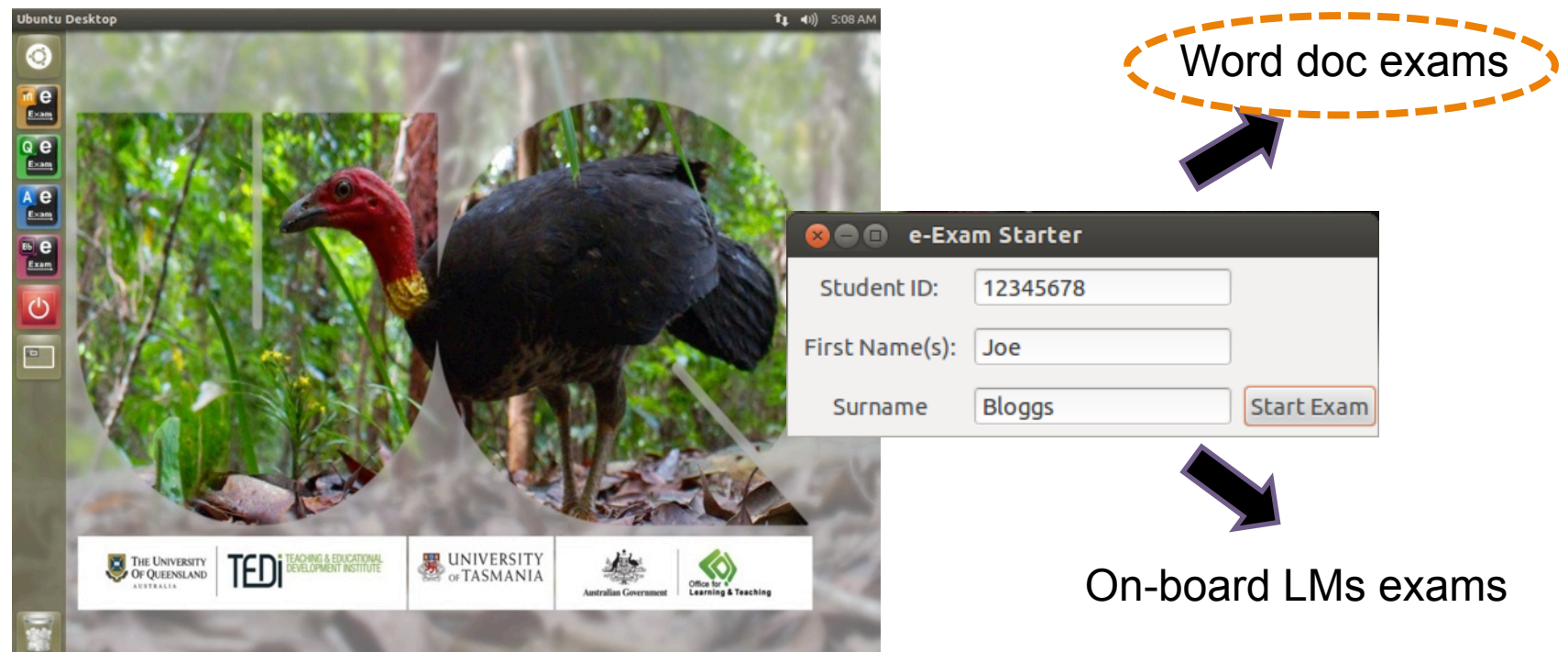

First stage: Paper 'equivalent' via on-board word processor. *This'was'used'for'Semester'1'and'2'2014'Trials.*

### **To start an e-Exam:**

1. Student boots laptop with USB

2. Students type ID, name & click 'Start Exam' button

3. Student can now start typing

Note: Automated background processes... The system copies Question file and renames it with the supplied ID. File is opened ready for the student to start (cover page info could be automated too) Note – the system keeps a read-only

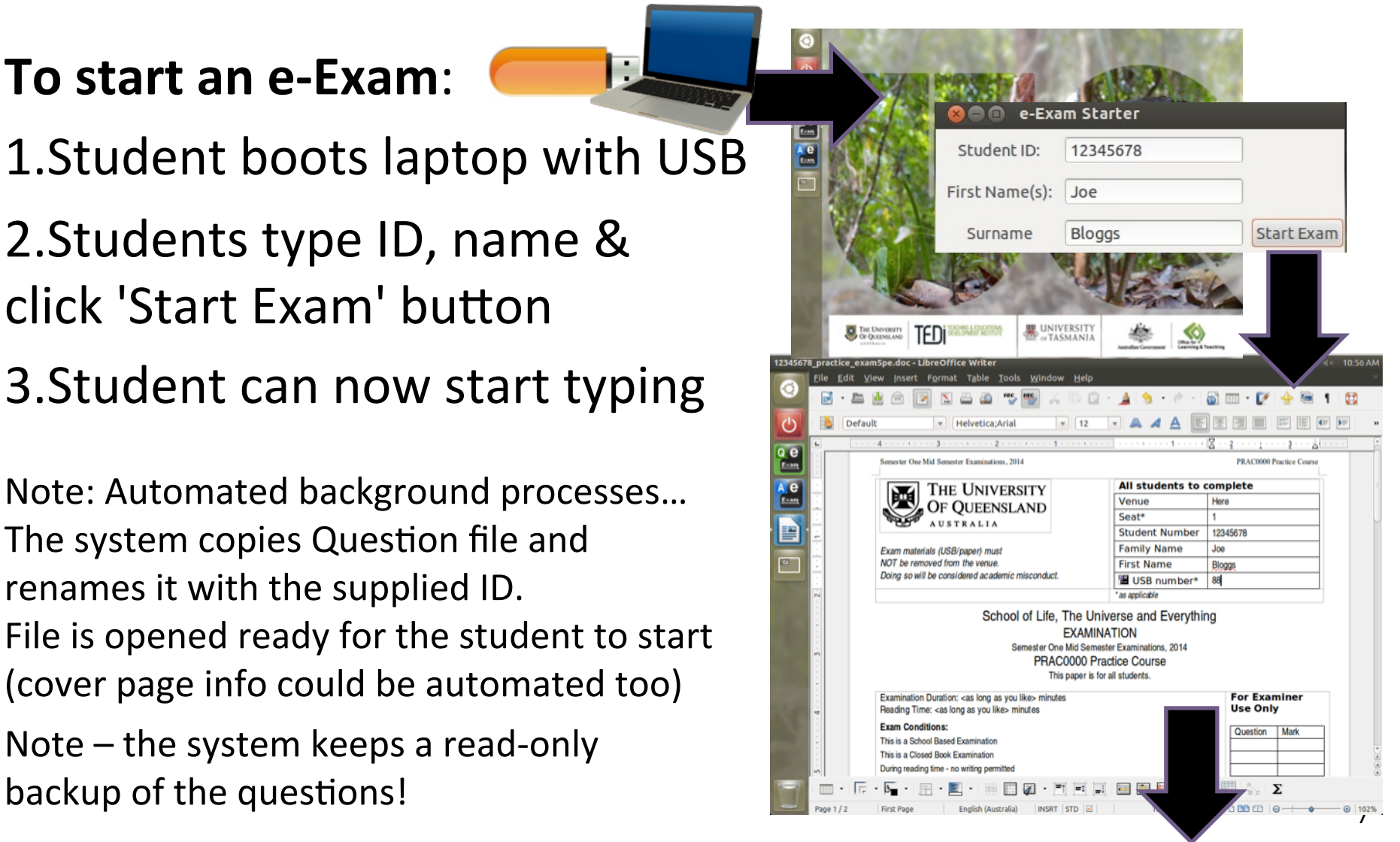

**UQ trials, Semester 1 and 2 2014 :** The aim was to explore the idea of BYOD e-exams, logistics, student impressions. Worth  $~15\%$ 

- Paper 'equivalent' exams, computer optional, students choose pen or keyboard.
- Question types used: essay, short answer, limited MCQs (type 'x' in a box), matching, build table, label a diagram/image (fill table). Basic drawing features were available but not used by students. Student responses in blue text.
- All manual marking but at least it was typed text!

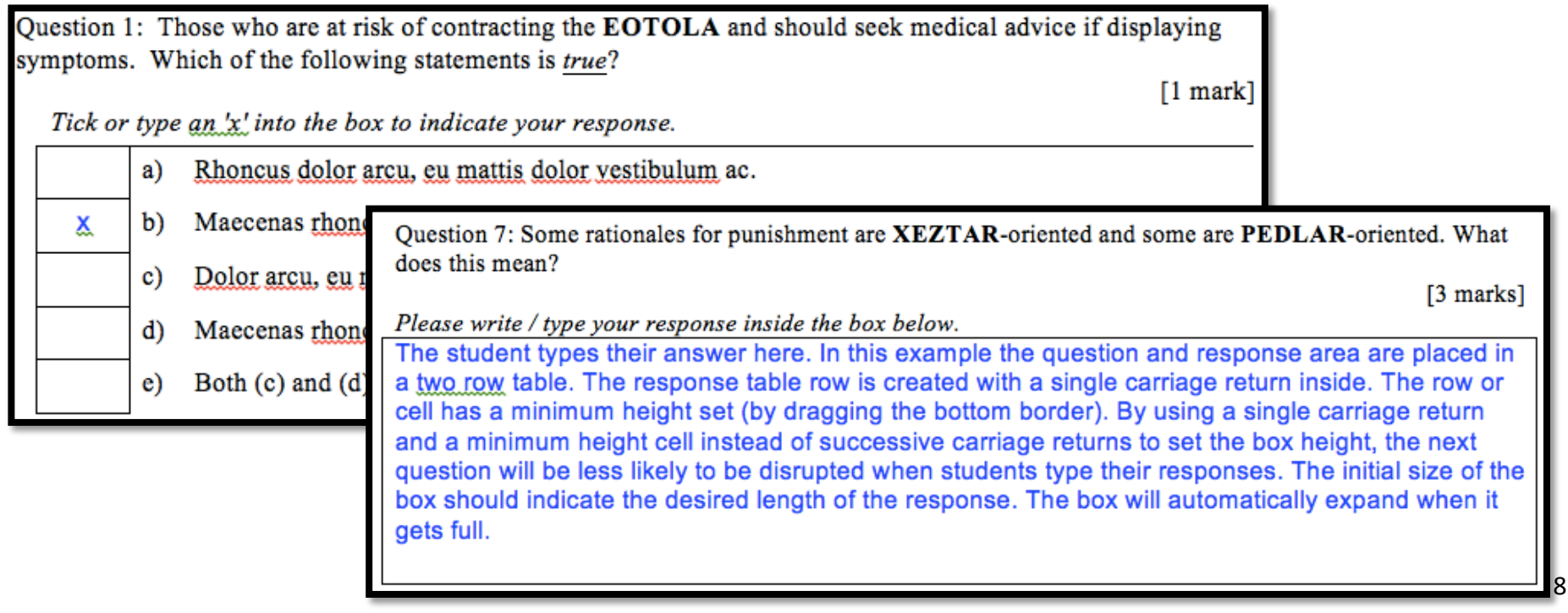

#### More question types used:

#### matching, construct a table, label a diagram/image (by filling a table). Manual marking.

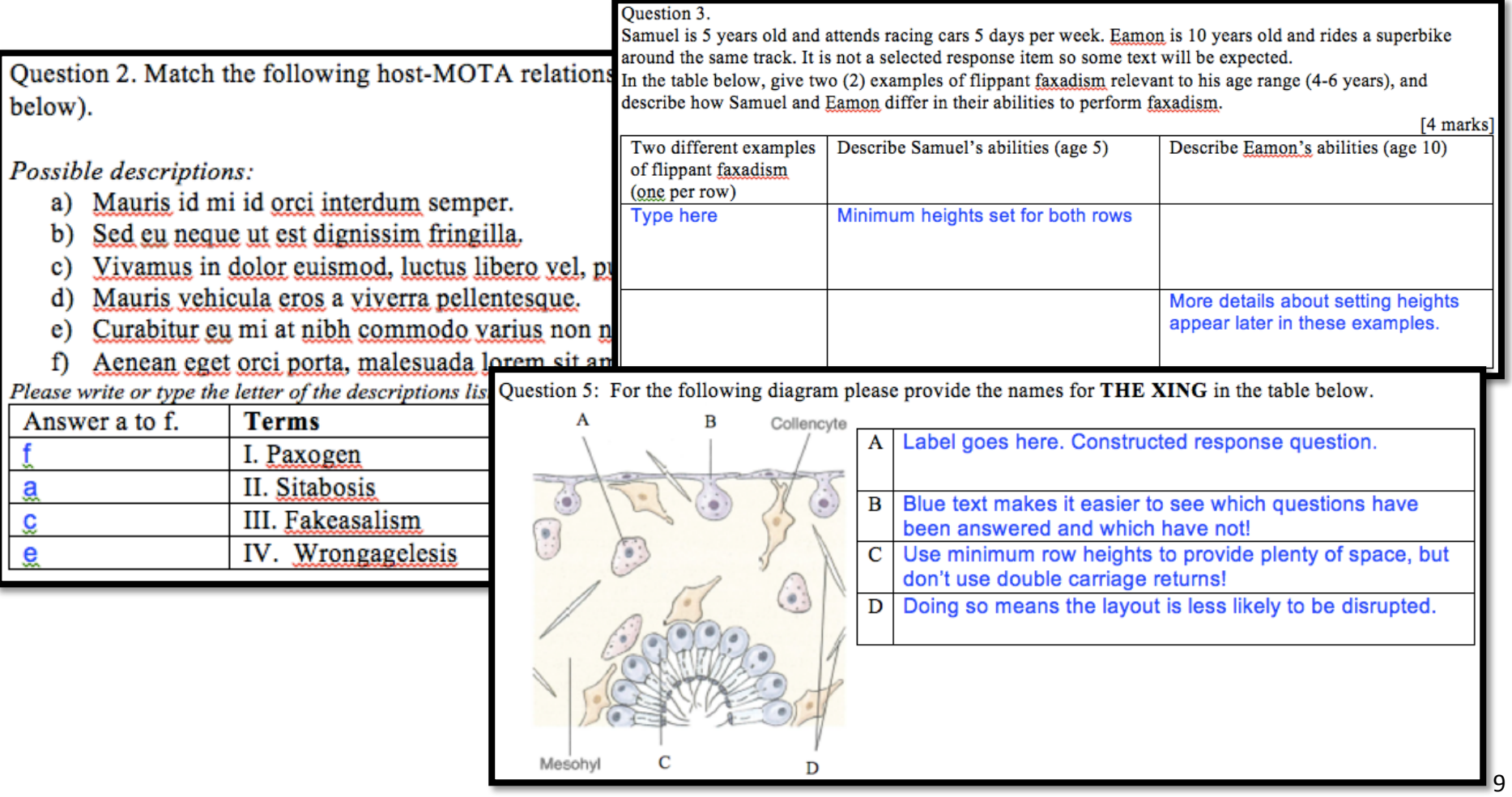

does this mean?

Please write / type your response inside the box below.

Question 7: Some rationales for punishment are XEZTAR-oriented and some are PEDLAR-oriented. What

The student types their answer here. In this example the question and response area are placed in vne below a line or in a box

Responding to questions in-line in the word processor (note – the system keeps a read-only backup of the questions!)

- Type where indicated....
- Simple drawing tools...

Label a diagram...

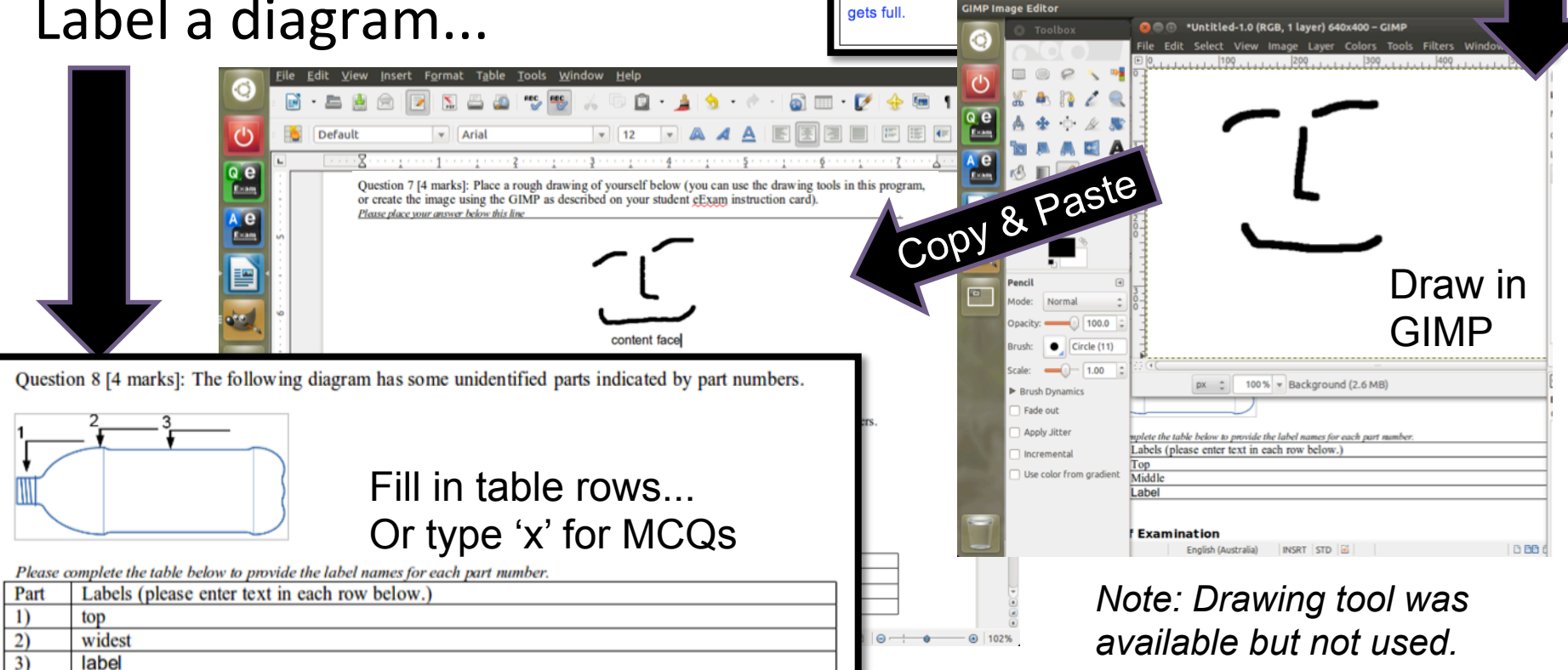

[3 marks]

## e-Exam System Processes

### Process overview : set-up, use and assessment.

Set-up: prepare exam learning materials

Pre-session: Student Laptop setup.

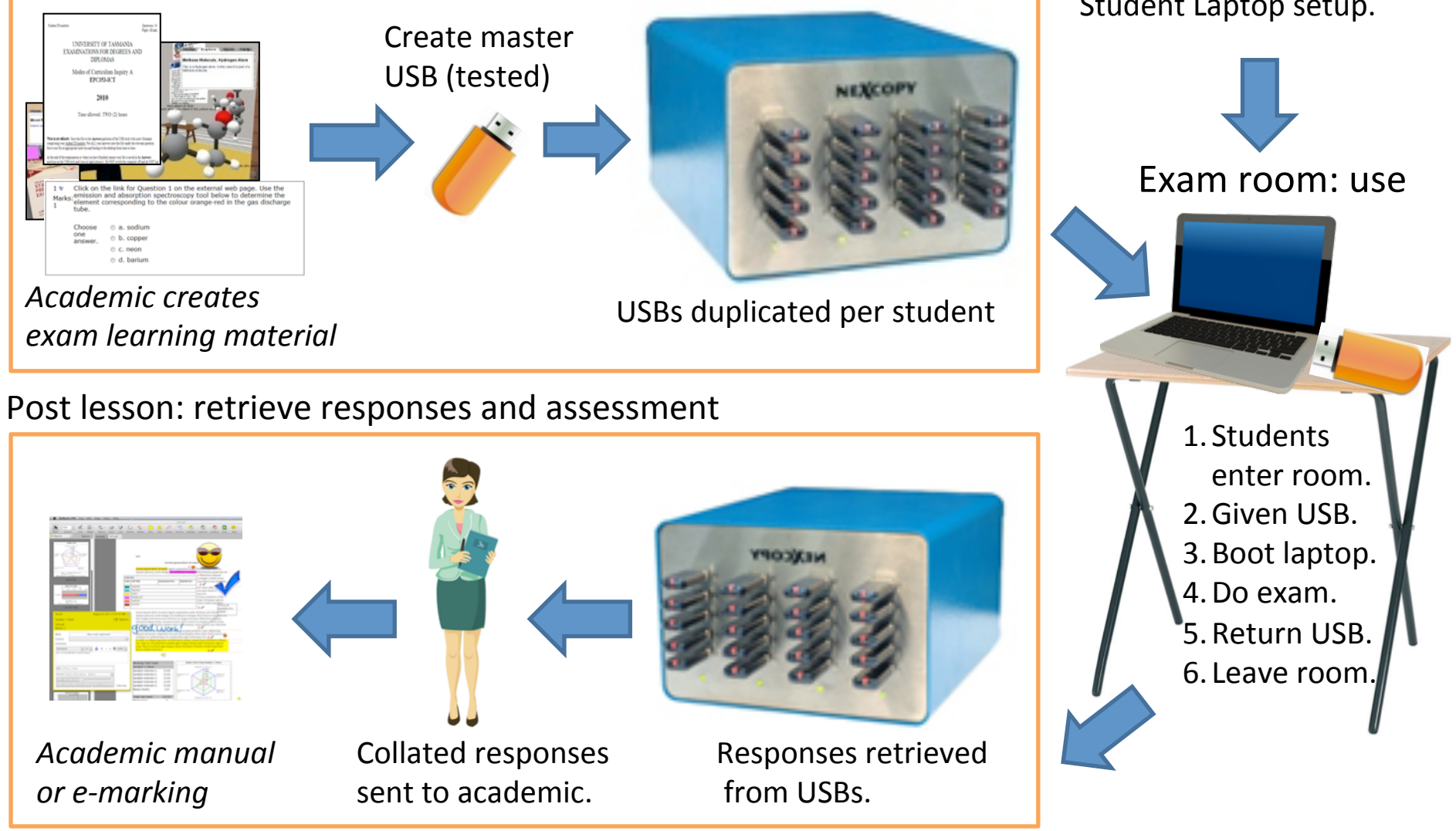

*(Based on the e-Exam System by Hillier & Fluck 2013)* 

## Architecture of e-Exam System

Modular architecture so academics / institutions can choose the features and mode of operation that suit them... **For 2014 UQ trials we kept to the basic features!** 

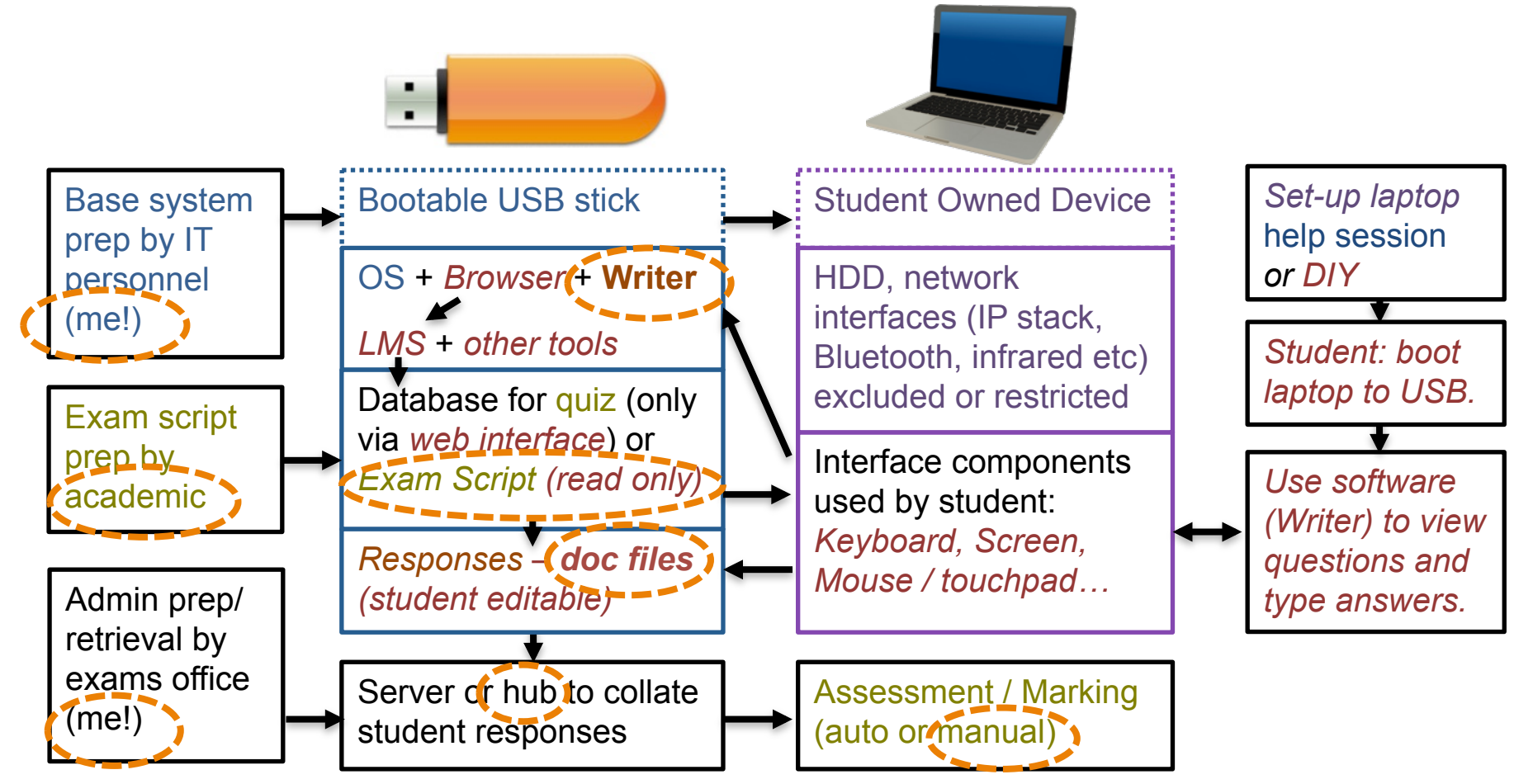

Current OLT project adds these features to v5 (not used in UQ trial):

- On-board LMS for computer marked question types (Moodle) [demo available]
- Improved answer reticulation/workflows  $[TBA in progress]$

# UQ e-Exam Trial Outcomes 2014

### Data collected from students (updated October 2014)

- Via pre-exam project online survey: See Hillier & Tran 2014.
	- $-$  UQ students surveyed about their preconceptions about e-exams.
	- http://transformingexams.com/files/HERDSA special presentation july 2014 pre survey-final version.pdf
- Via pre-exam short survey (not shown here).
	- $-$  Conducted at the pre-exam practice setup sessions.
	- $-$  Covered: technical compatibility, hardware spec lists, student preliminary impressions.
- Via post-exam extended survey (main results follow)
	- $-$  Conducted at the conclusion of the exam (in the room).
	- $-$  Covered: student exam experience, reaction to exam session conditions, eexam system impressions, exam writing strategies and production, general non-exam writing strategies.
	- http://transformingexams.com/uq\_trials/e-exams\_2014\_trial\_results\_sept.pdf
- Future analysis production (words, language density, marks).

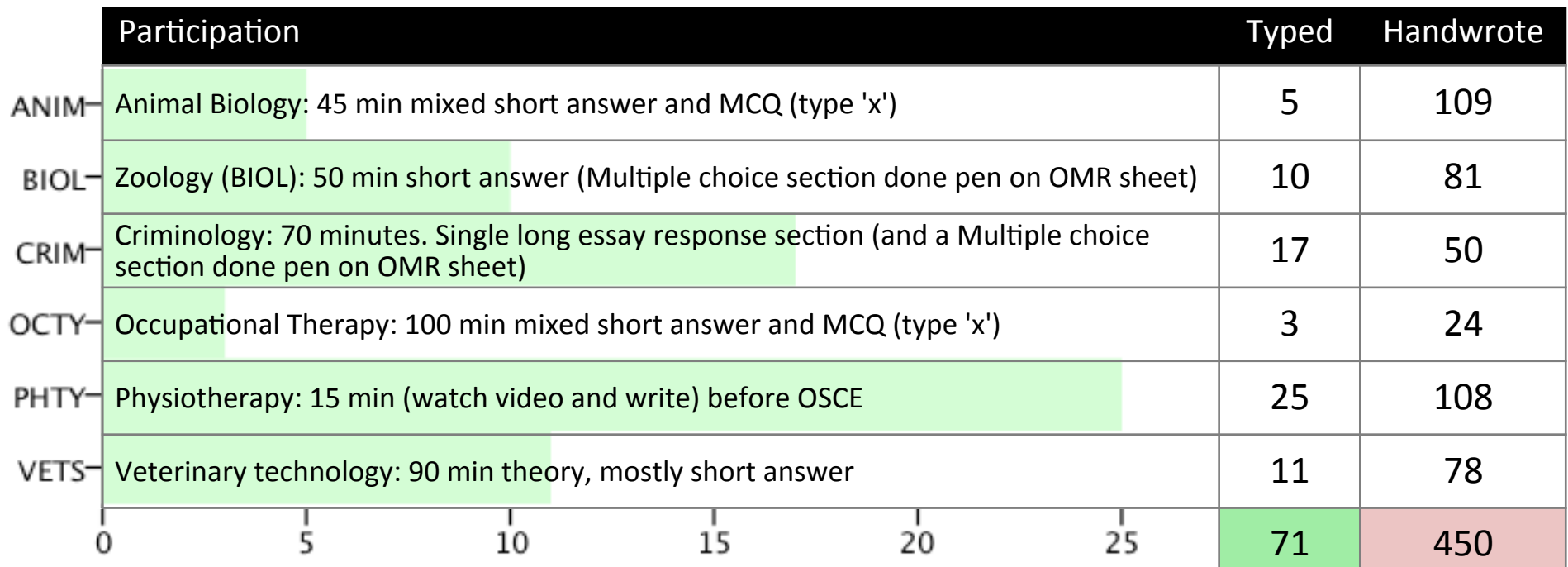

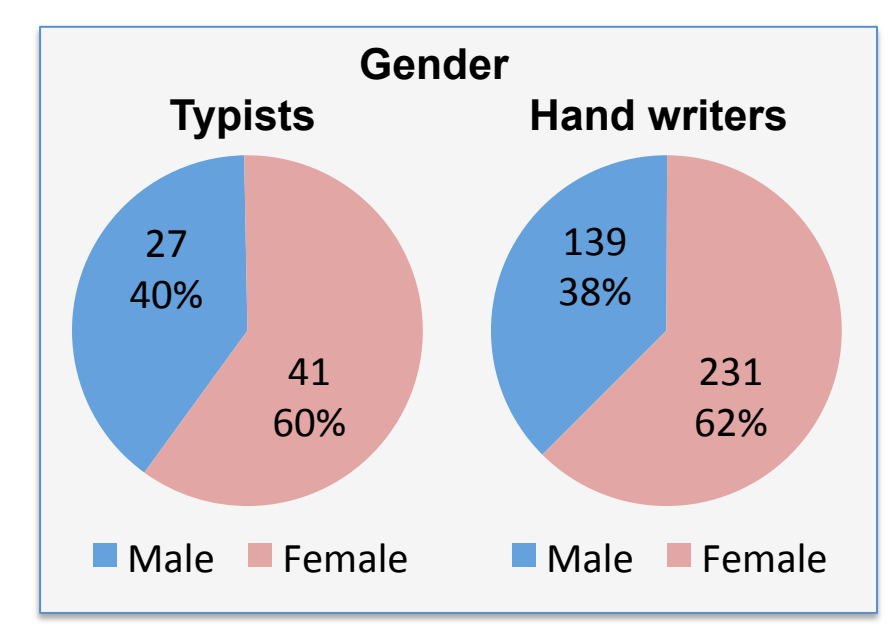

#### It is important to note:

- First 'toe in the water' trials.
- Participation was optional.

Detailed case descriptions available:

http://transformingexams.com/uq\_trials/UQ\_e-exam\_cases\_s1\_and\_s2\_2014.pdf

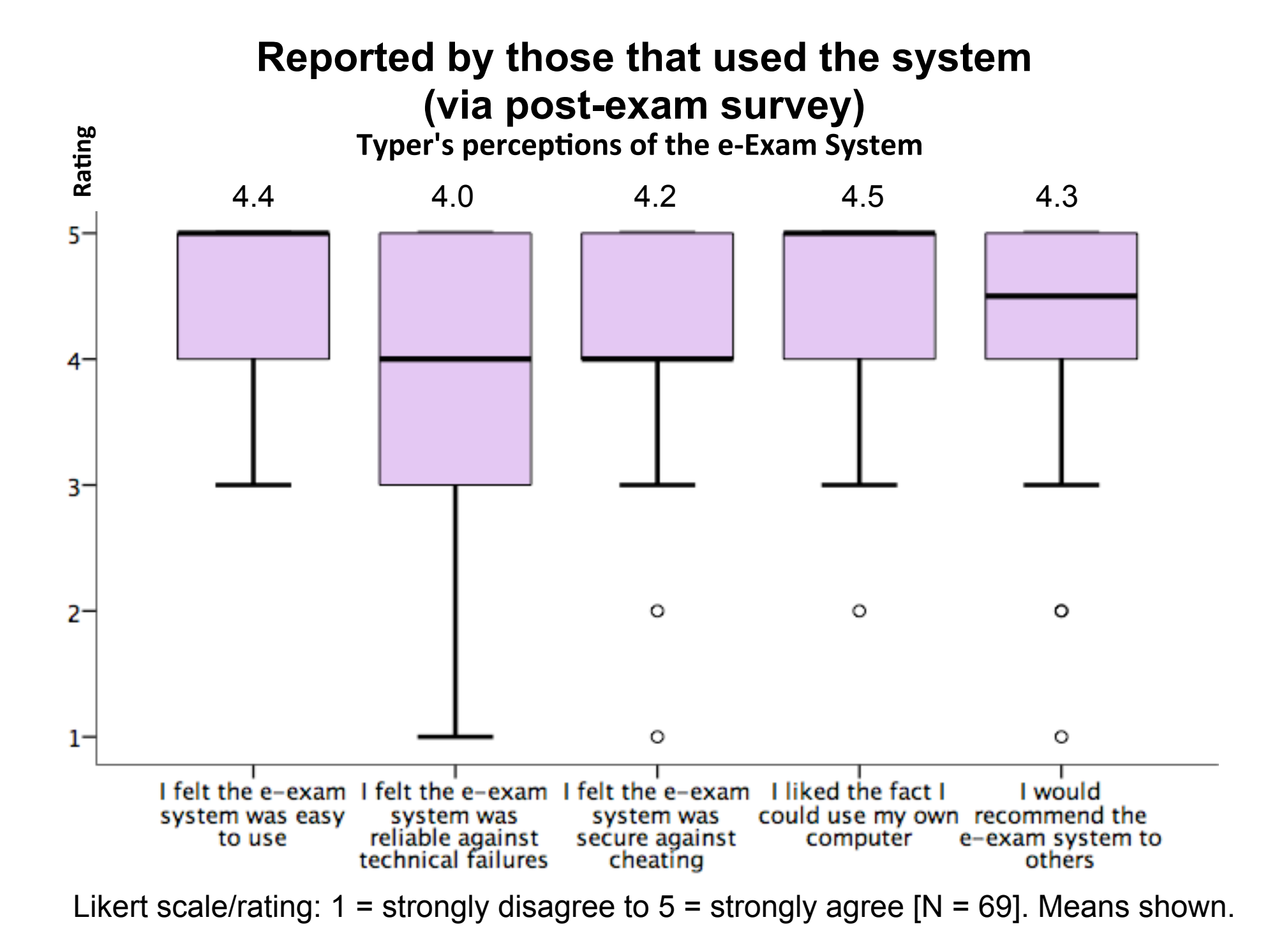

#### Did typers think the exam suited the use of computers?

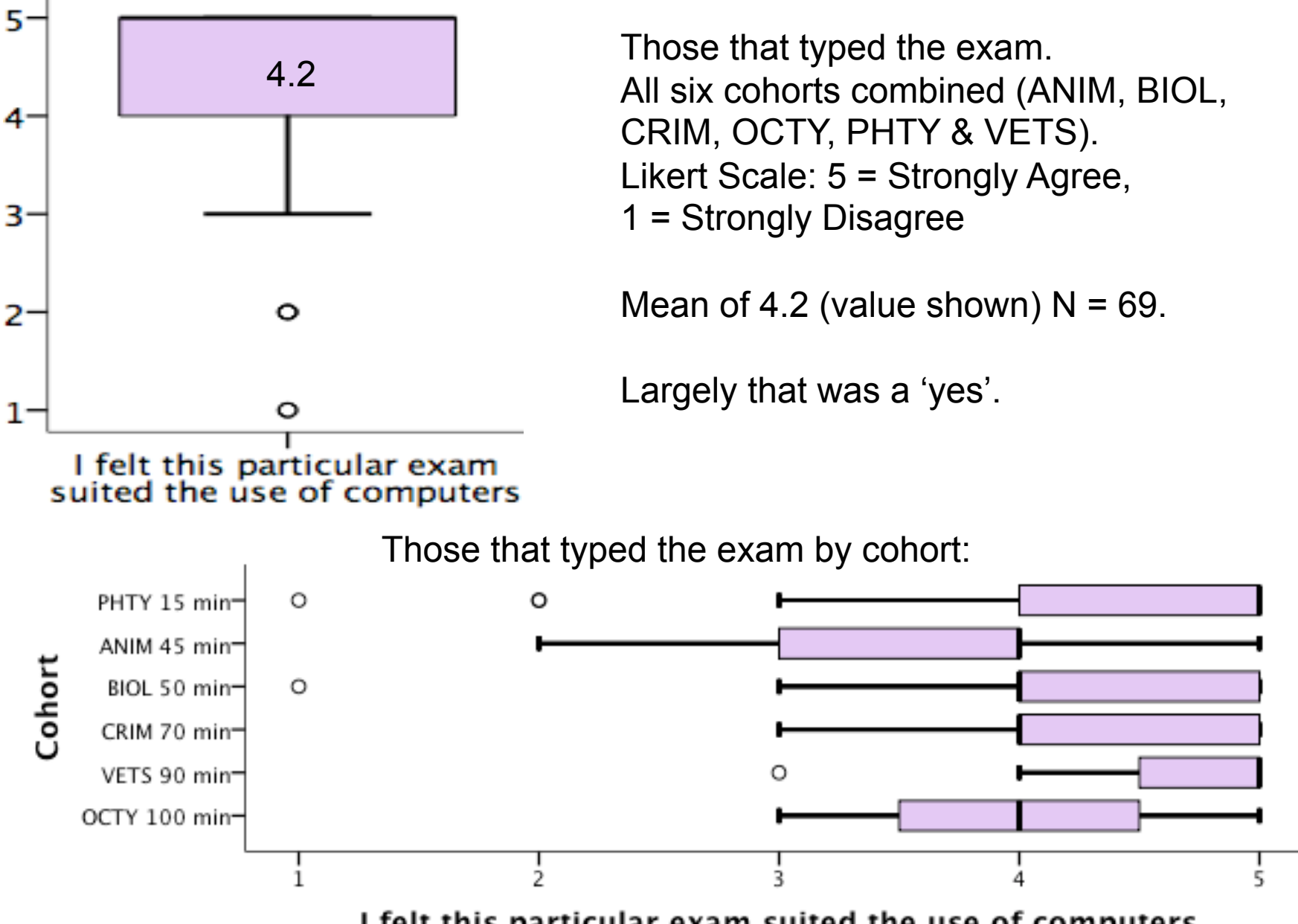

I felt this particular exam suited the use of computers

#### Student reaction to exam conditions **Typers (left)** and **Hand writers (right)**

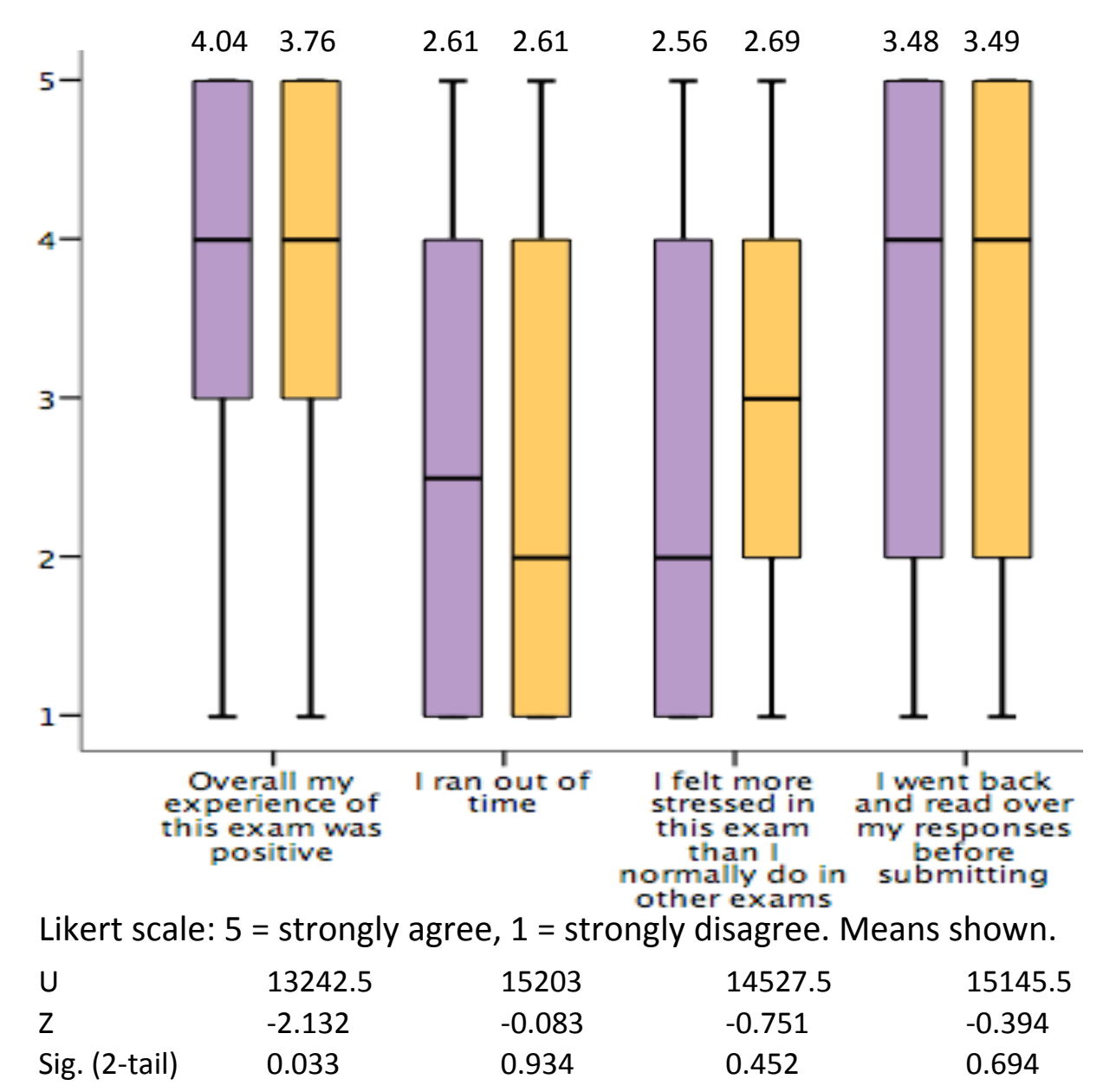

#### Was the sound of typing distracting? In each boxplot **Typers (left)** and **Hand writers (right)**

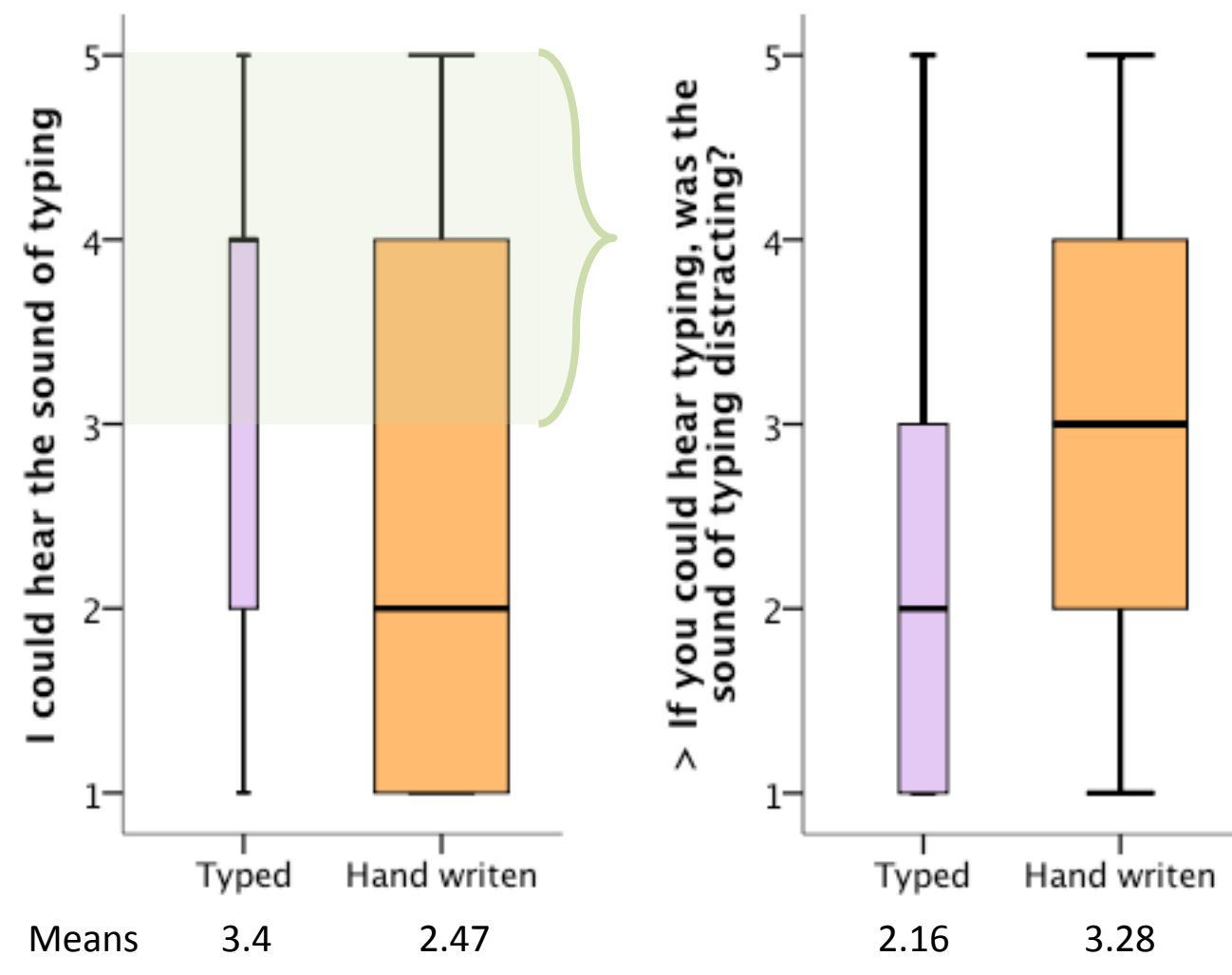

The two cohorts ANIM and BIOL were removed from the analysis because typers and hand writers sat in different rooms.

Those that could hear typing (who selected 5, 4 or 3) were included in the determination of distraction by typing sound.

Cohort exams were held in different venues.

Both exhibited significant differences to >.01 Likert Scale: 5 = Strongly Agree, 1 = Strongly Disagree

### Future intention to type **Typers (left)** and **Hand writers (right)**

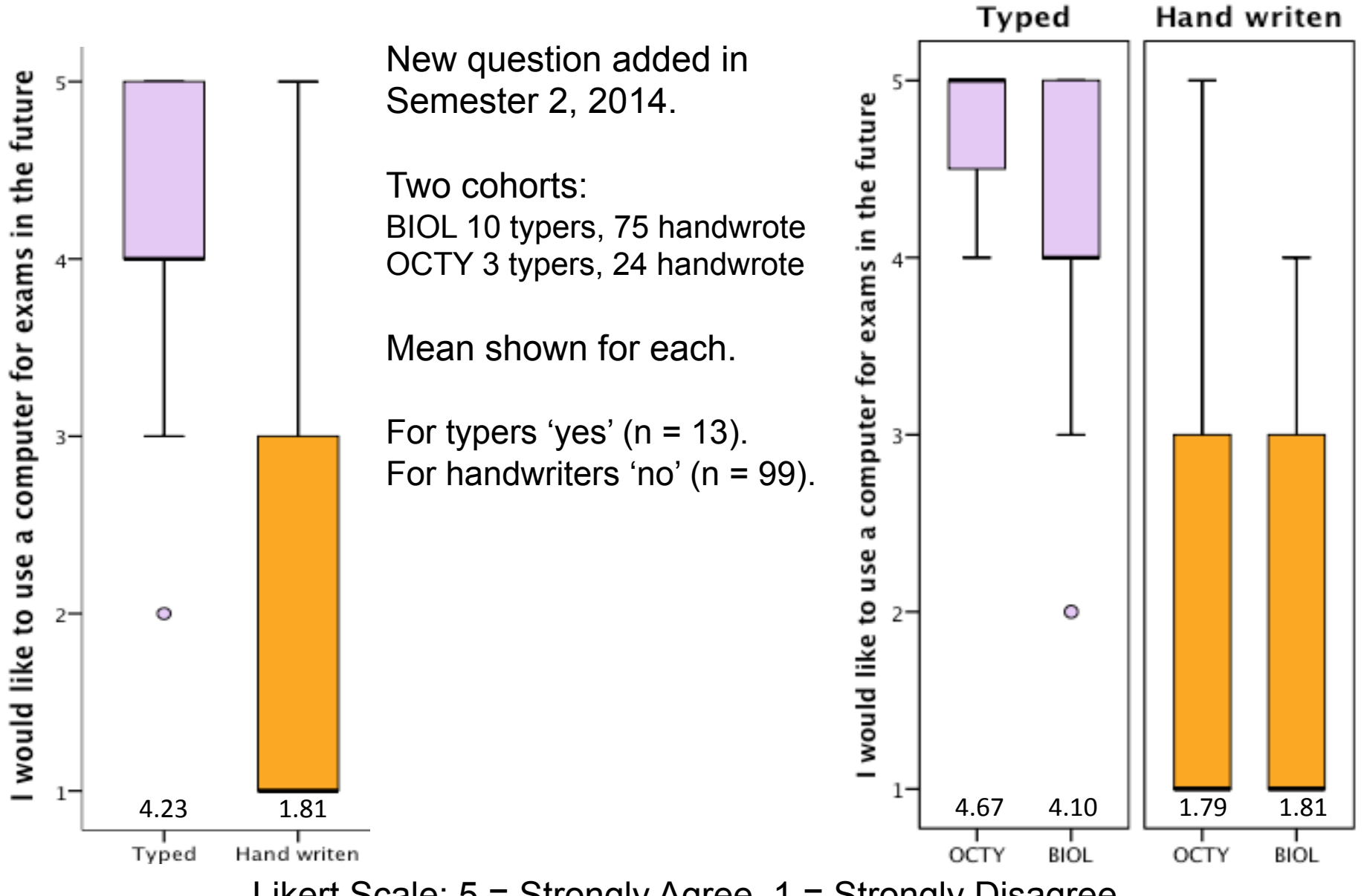

Likert Scale: 5 = Strongly Agree, 1 = Strongly Disagree

### Hand writing in the exam

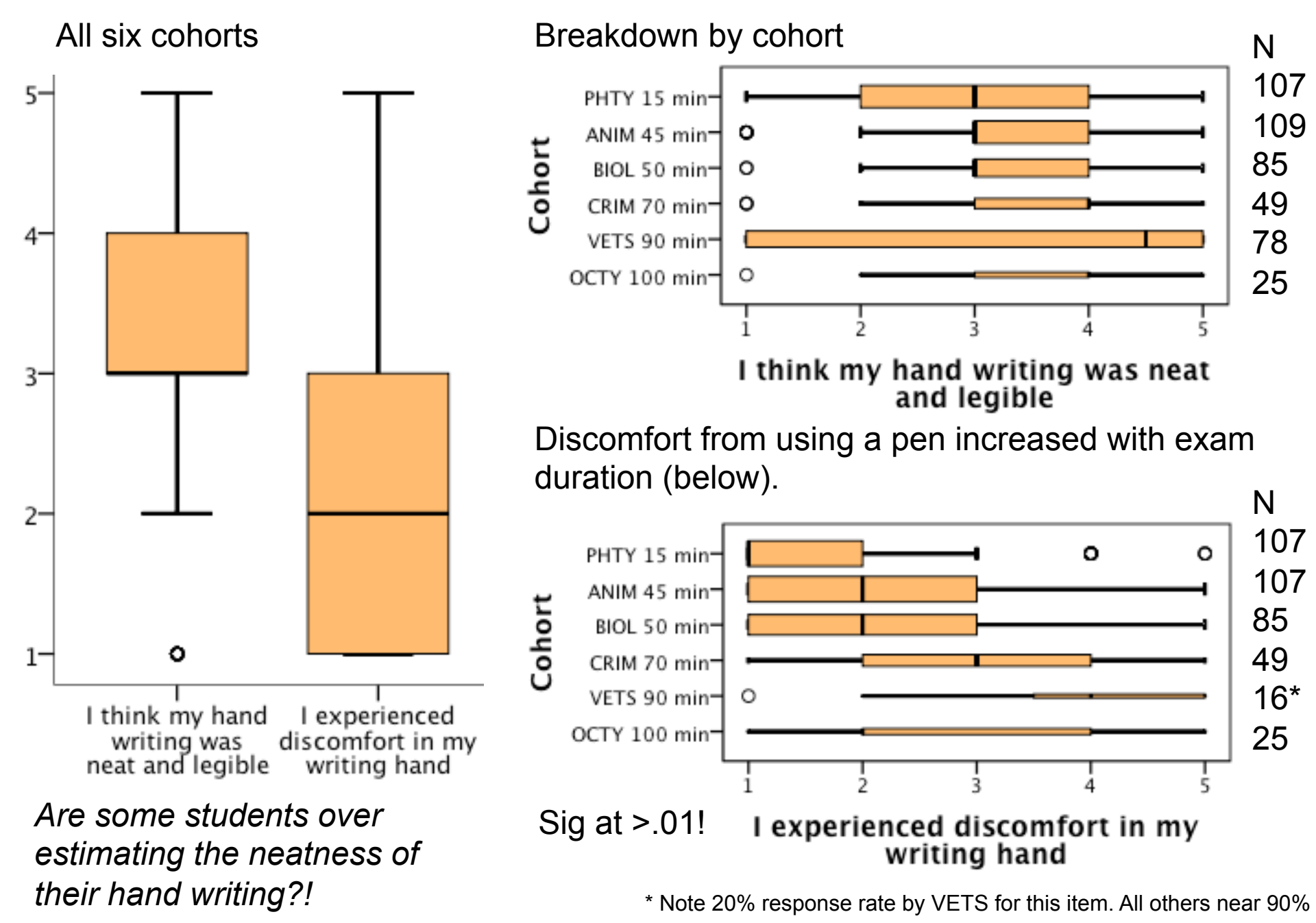

## **Trial Technical Issues**

ISSUE log: 15 of the 69 who typed reported 'technical issues' via the postexam survey. 1 more was identified by observation. The majority were minor.

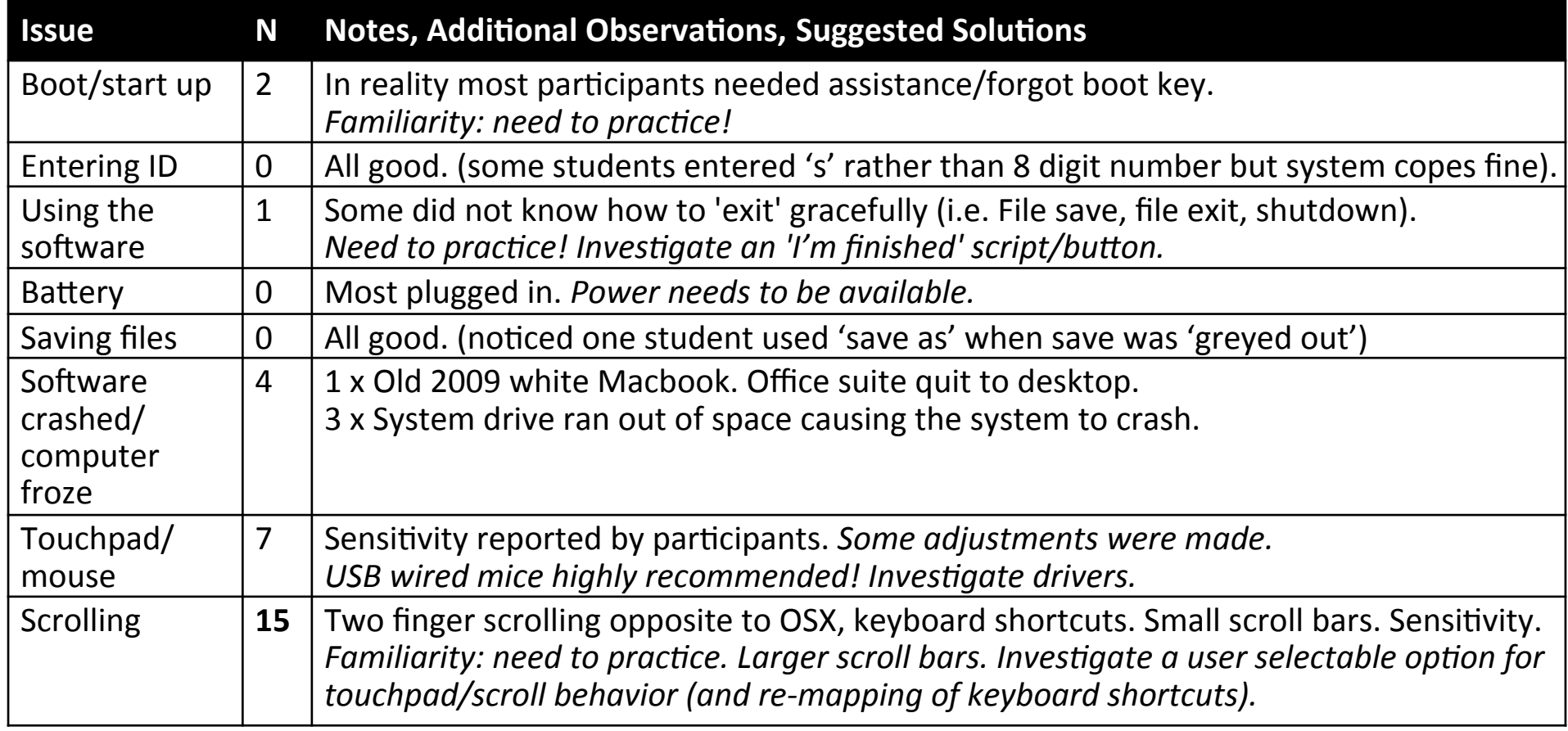

### **Minor issues experienced during exams…**

**15 x Scrolling** - relates to the ease/fluidity of moving up and down pages/screens. Two finger touchpad scrolling in the e-exam system was in the opposite direction to OSX but the same as in MS Windows. The size of the scroll bars may have also been an issue when targeting the cursor. (may also relate to the next item) **7 x Touchpad/mouse - the sensitivity/behaviour** of the software drivers and hardware. The interaction of the touchpad on their laptop and the software may not have been smooth. This may have resulted in erratic cursor movement or overly sensitive movements. Mice were recommended/provided in semester 2 trials. Keyboard mapping differences from OSX. E.g. short cuts such as 'Command S' becomes 'Control S' in Ubuntu.

**Boot up/start up** - relates to the initial boot process. \* Many observed! Issues mainly due to users forgetting the 'one time boot' key, or forgetting the key press combination on Apple laptops (i.e. holding down the power key rather then pressing and releasing it while holding down the ALT key to bring up the boot menu). Technical boot issues were not experienced during exams. This is testament to the need to run pre-exam set-up/practice sessions.

#### **These can be addressed** though a combination of:

- \* use USB wired mice and/or user selectable/auto keyboard mapping upon boot.
- \* more pre-exam practice by students to familiarise with the software and processes,

\* ensuring help/testing/set-up assistance is available to catch hardware incompatibilities before they get to the exam room (recommend mock exams too).

### **Major issues experienced during exams…**

**1 x** Old 2009 white Macbook. Libre office application unexpectedly quit to desktop two mins into a 15 min exam. Continued on paper and given 2 mins extra time. Better pre-exam testing should catch. Persistent logging to be implemented. Further *work on 'recovery' autosave and a 'full' autosave is needed.* \*Recorded via observation.

**3 x** System drive ran out of space causing the system to crash. Behavior of auto save function identified as the cause due to recent changes. Impacted OCTY exam only. Students continued on paper. All student data was recovered following the exam. *Changes were rolled back for the next exam that had no further issues.* To fix in the next round of updates. More extensive testing regime. A data recovery procedure/advisory has been written.

**Further development** is needed to address these issues. Warnings remain in readme files available on public download sites.

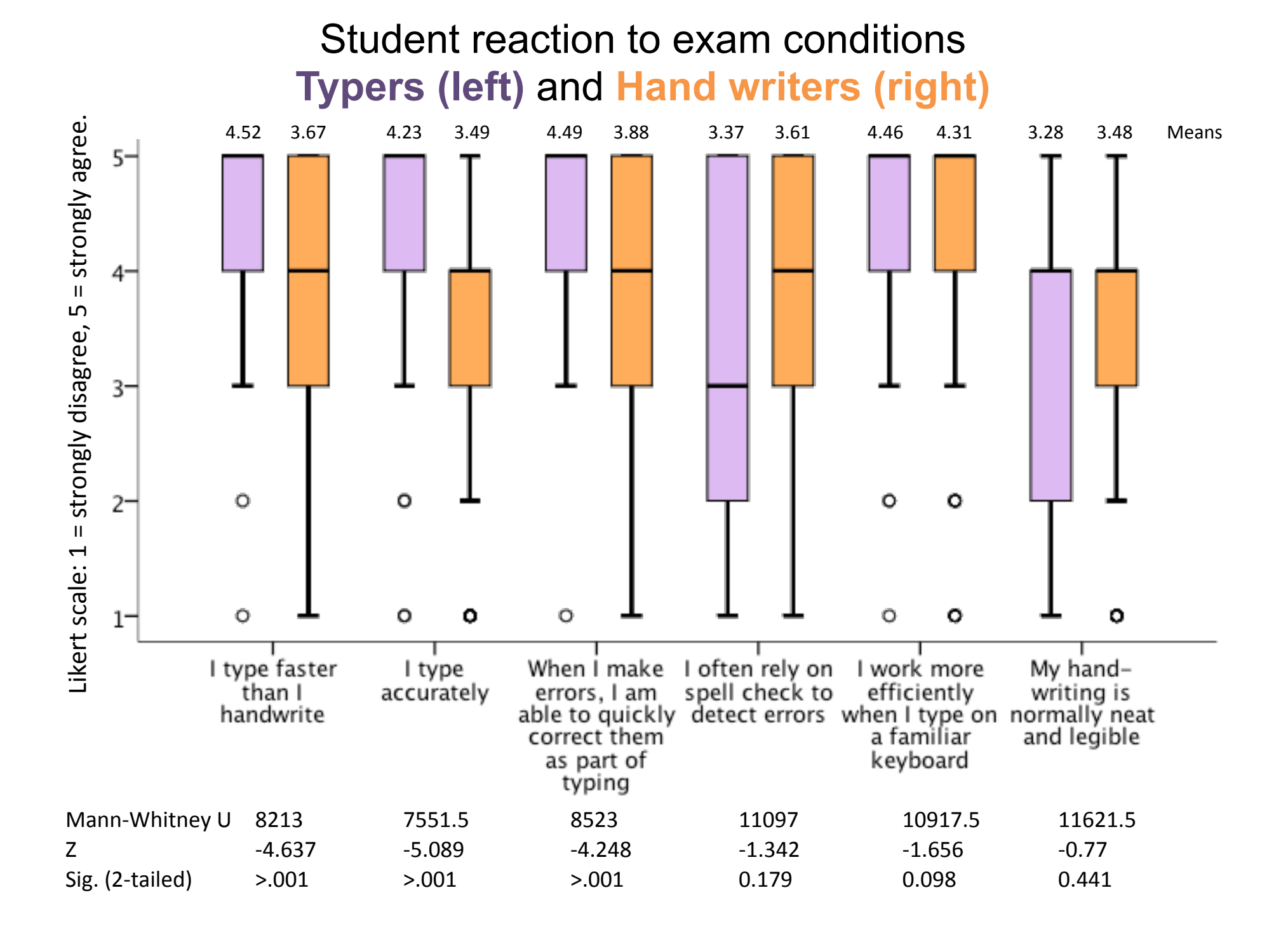

#### **Student consideration of general exam conditions when using computer versus pen:**  All six cohorts. Response pairs: those who typed (line 1) & those that hand-wrote\* (line 2)

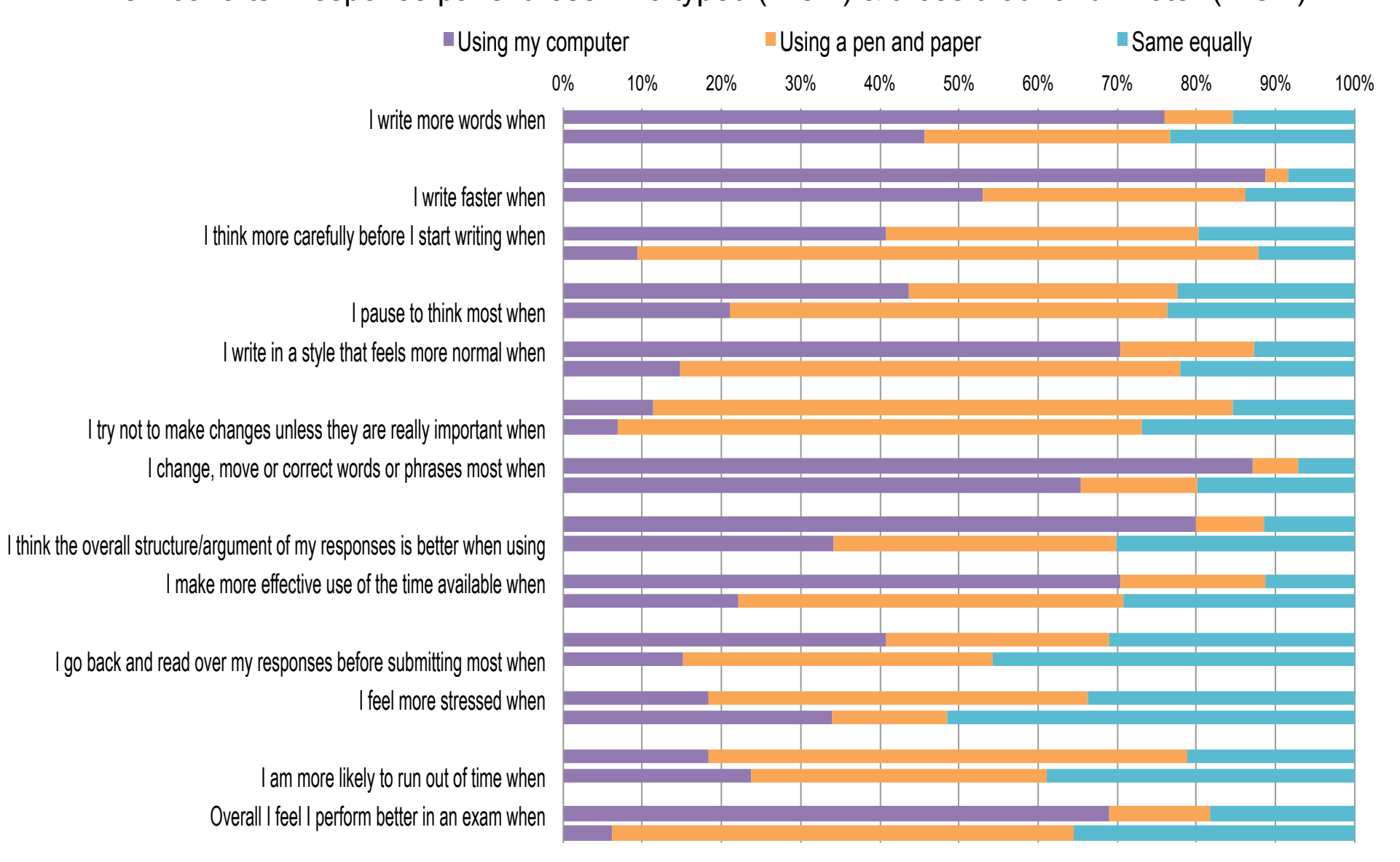

\* Note - Many of those that hand-wrote their exam had no prior experience of using a computer for an exam so the results presented here are largely speculative on their part.

However, it is reasonable to assume that they drew on their general use of computers.

#### **Writing strategies under non-exam conditions – general writing habits:**

All six cohorts. Response pairs: Typers (line 1) and Hand writers (line 2)

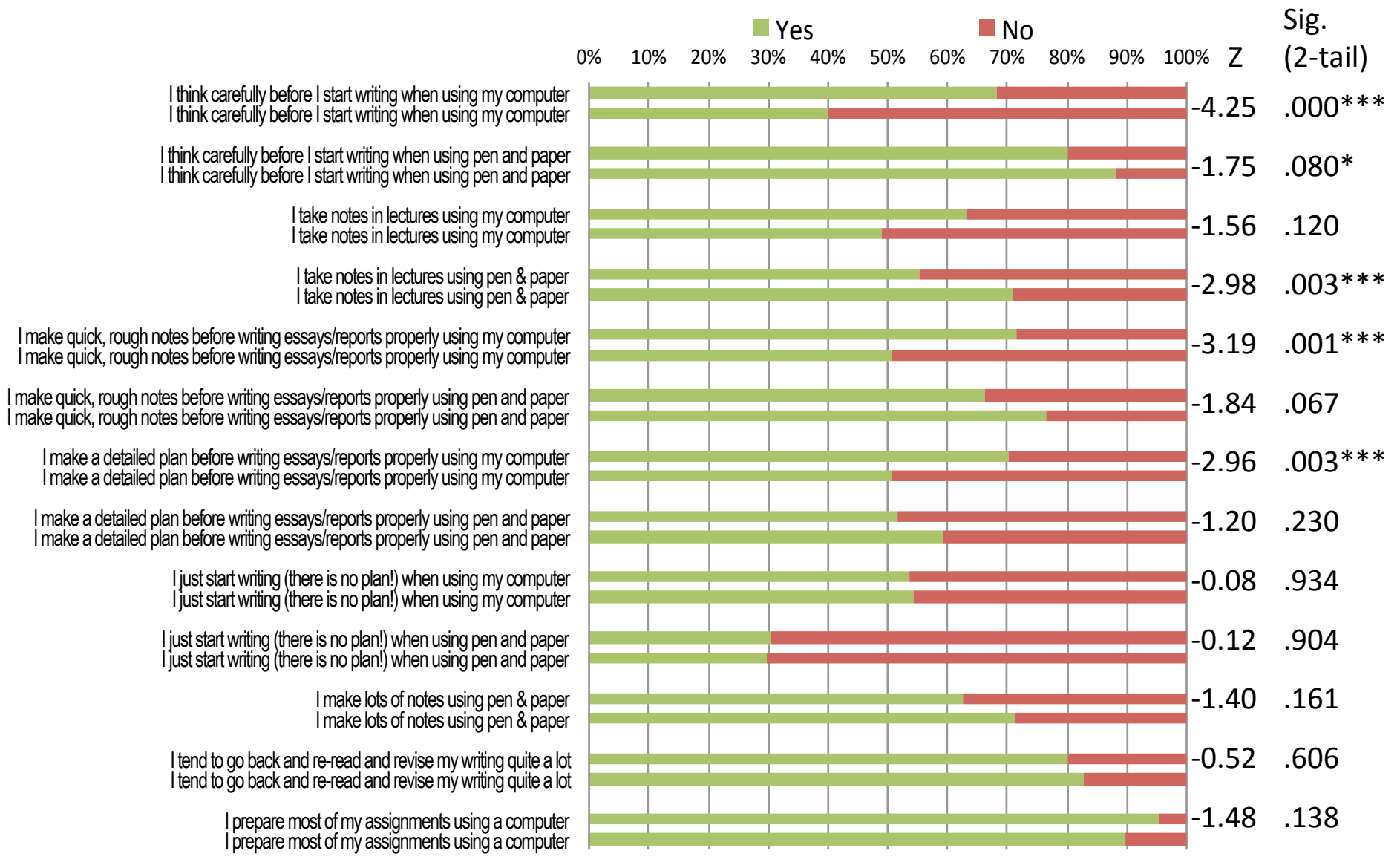

Nonparametric U & Z used to compare those who typed in the exam to those that hand wrote. *Note! The September 2014 edition of this chart was incorrectly reversed against the stats.* 

#### **Did the nature of prior experience of e-exams impact on the decision to type this exam?**

All participants, all cohorts.

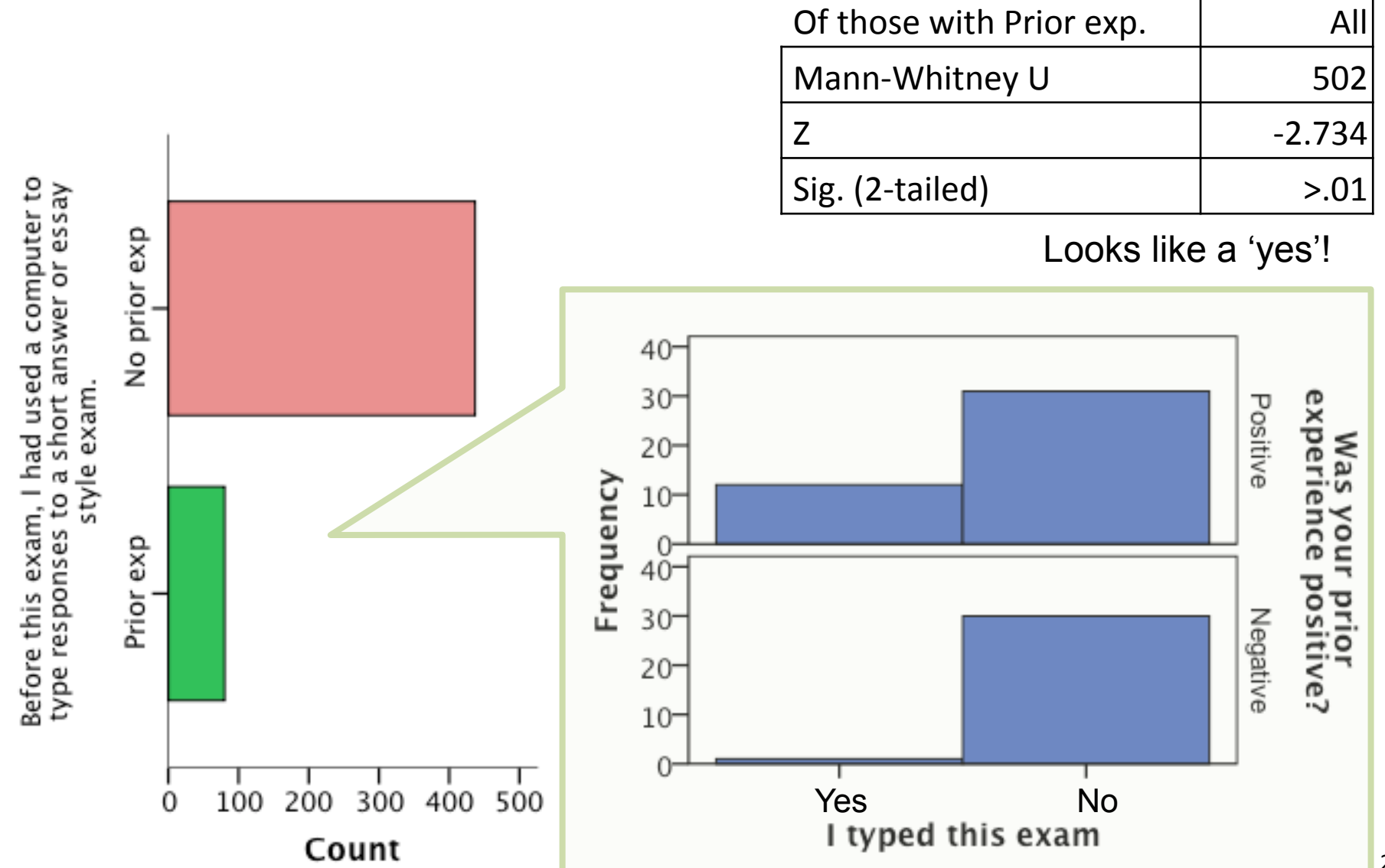

#### **Does the nature of prior experience of e-exams impact future intended use?**

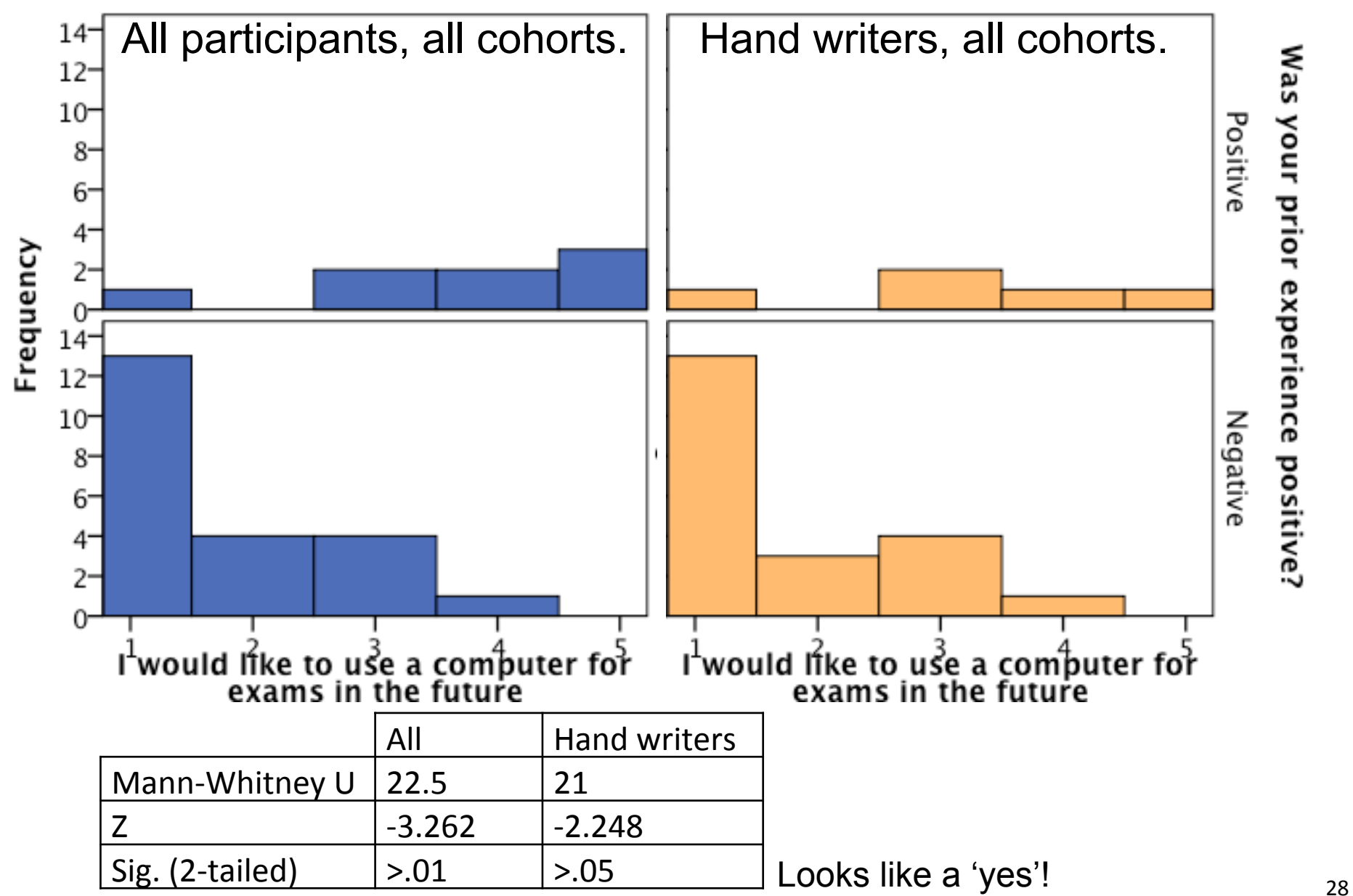

#### **The role of gender in exams and writing habits**

All participants, all cohorts. 9 out of 52 items were significant with one coming close. The significant items are shown below with Male (Line 1) and Female (Line 2).

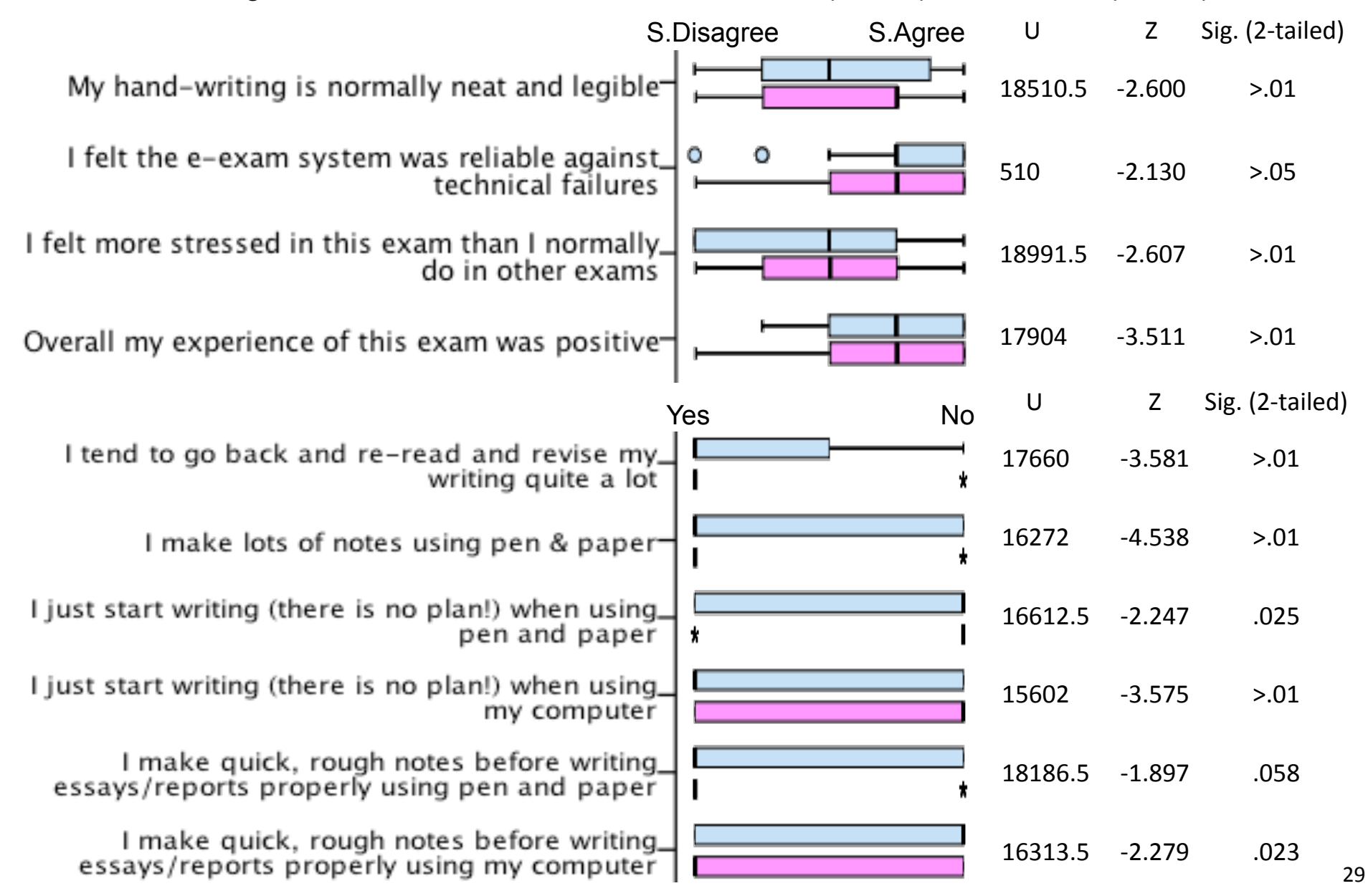

### The Next phase: Post-paper exams with multimedia

**UQ 2015?** TBA: Post-paper exams via word processor (used at UTAS) Include links to on-board media, PDFs and other software tools.

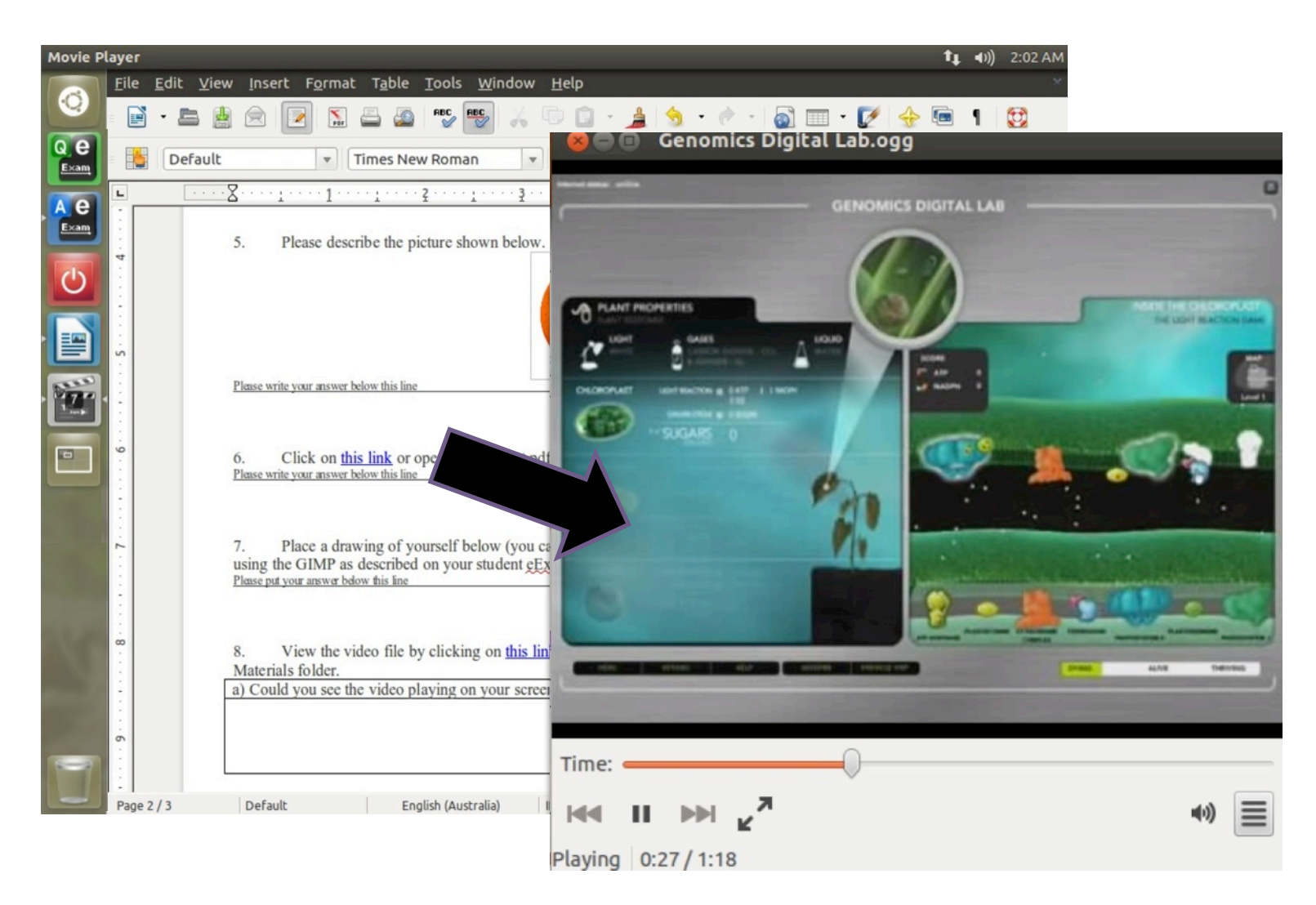

# The next phase: can include software tools

Simulations, tools, virtual experiments, serious games... Business, history, language/communication, science labs...

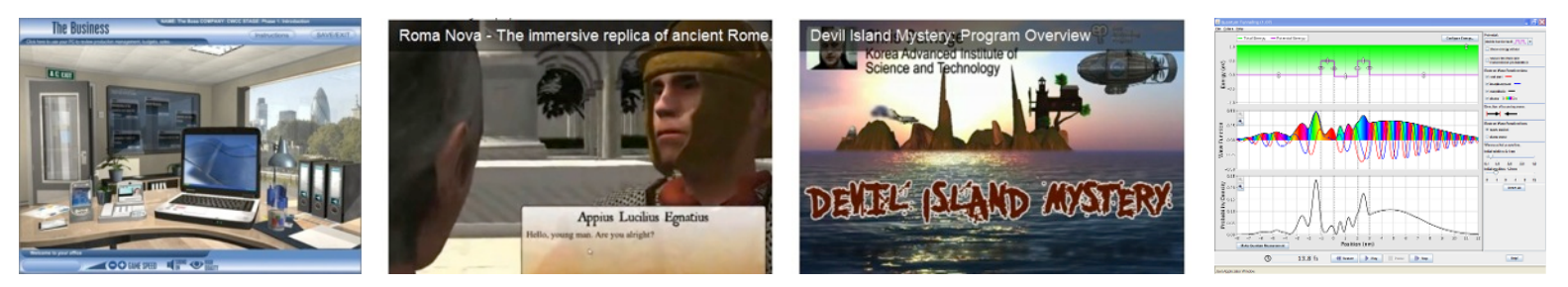

More examples http://www.transformingassessment.com/moodle/course/view.php?id=38

Including 'Windows' software; CAD / 3D modeling, Celestia via WINE

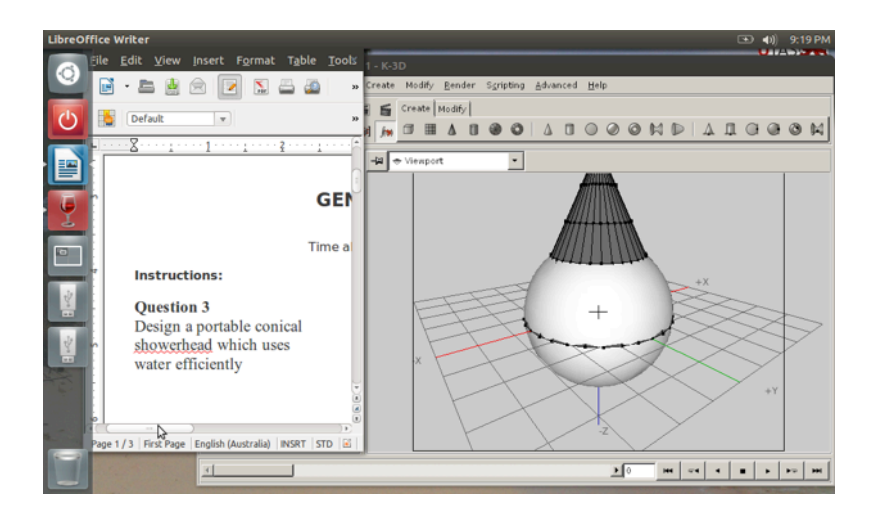

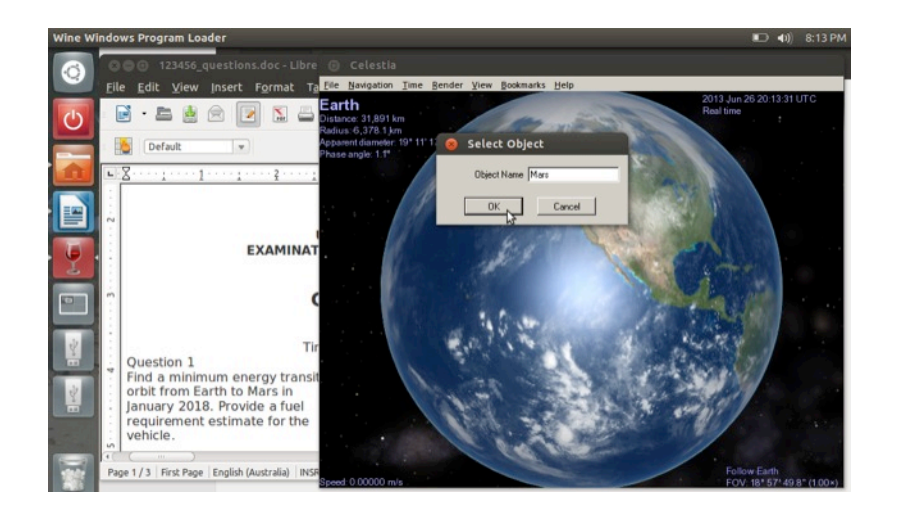

*Ref:'Dr'Fluck,'UTAS'*

# The Future: LMS on e-Exam v5 (Demo)

**Computer marked question types** via on-board LMS (new to  $v5)$  with Integrated multimedia – high def video is possible!

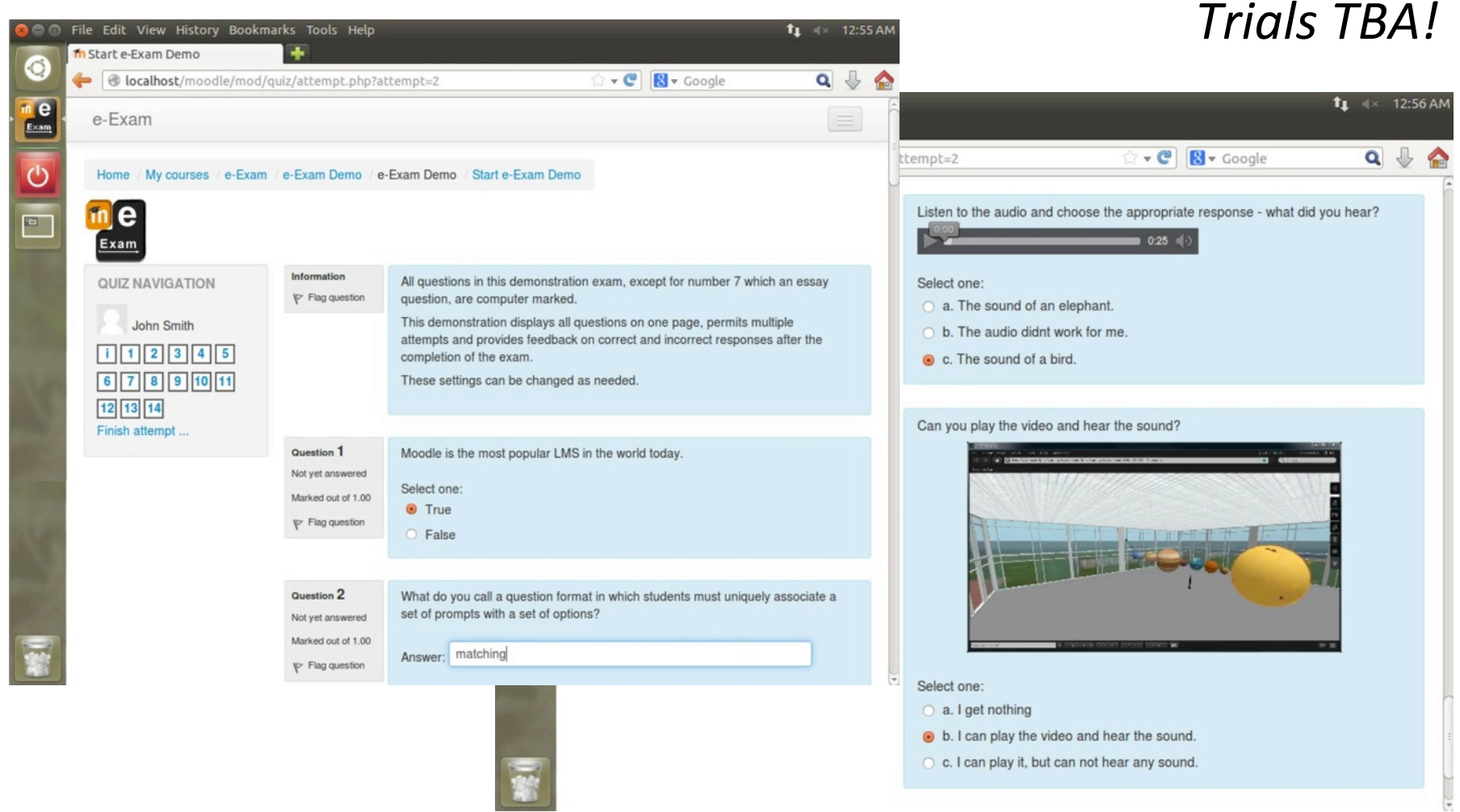

### The Future: Advanced Example - Virtual 3D Spaces

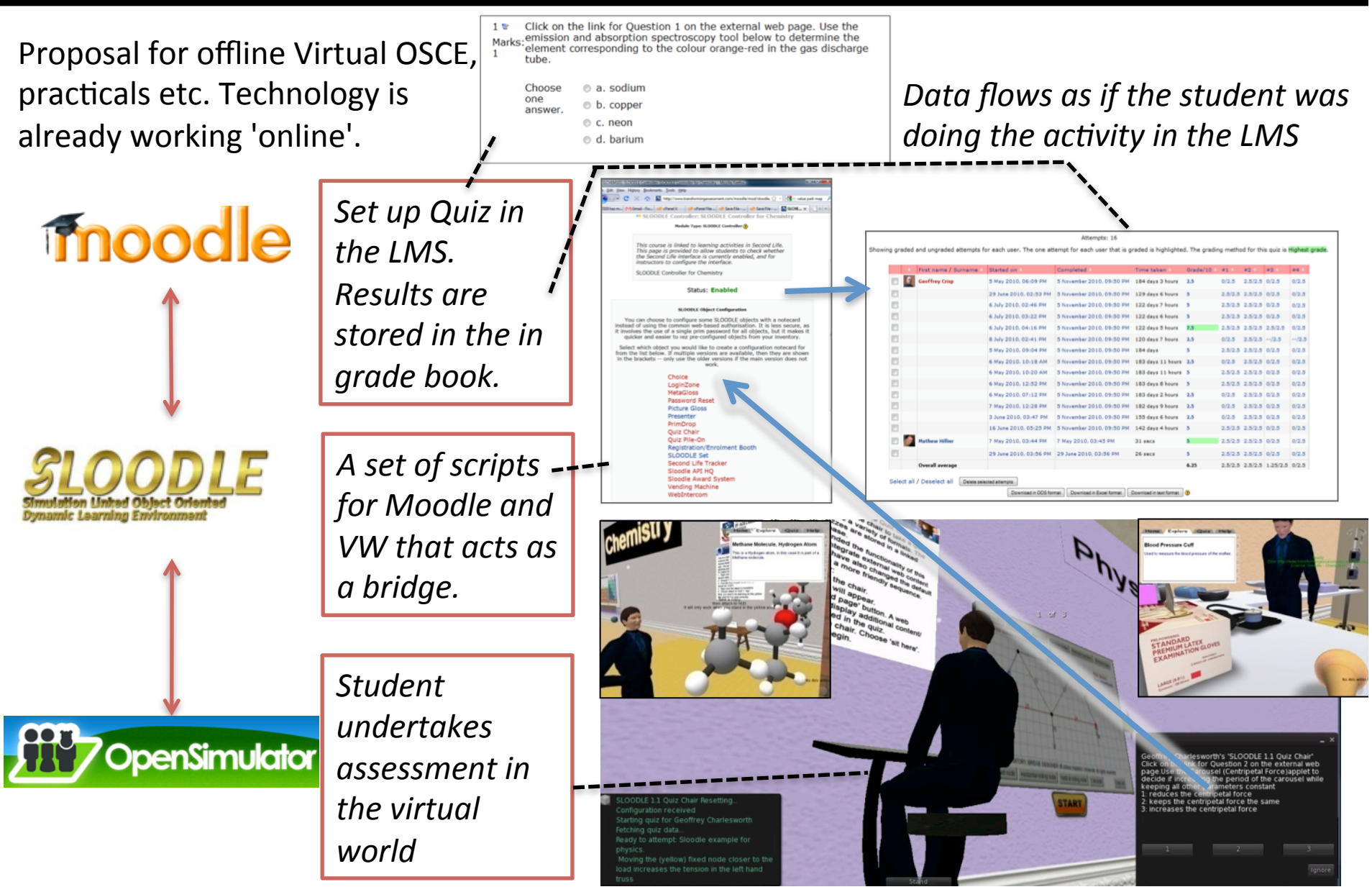

Online (Second Life) examples see http://www.transformingassessment.com/secondlife.php 33

## Remote connection to networked LMS

Computer marked question types via institutional LMS Needs network. Provides a restricted gateway – e.g. demo can \*only\* connect to UQ Blackboard (IP address) and no other server. New to v5.

Trials TBA – *dependant upon reliable/robust network connections!* 

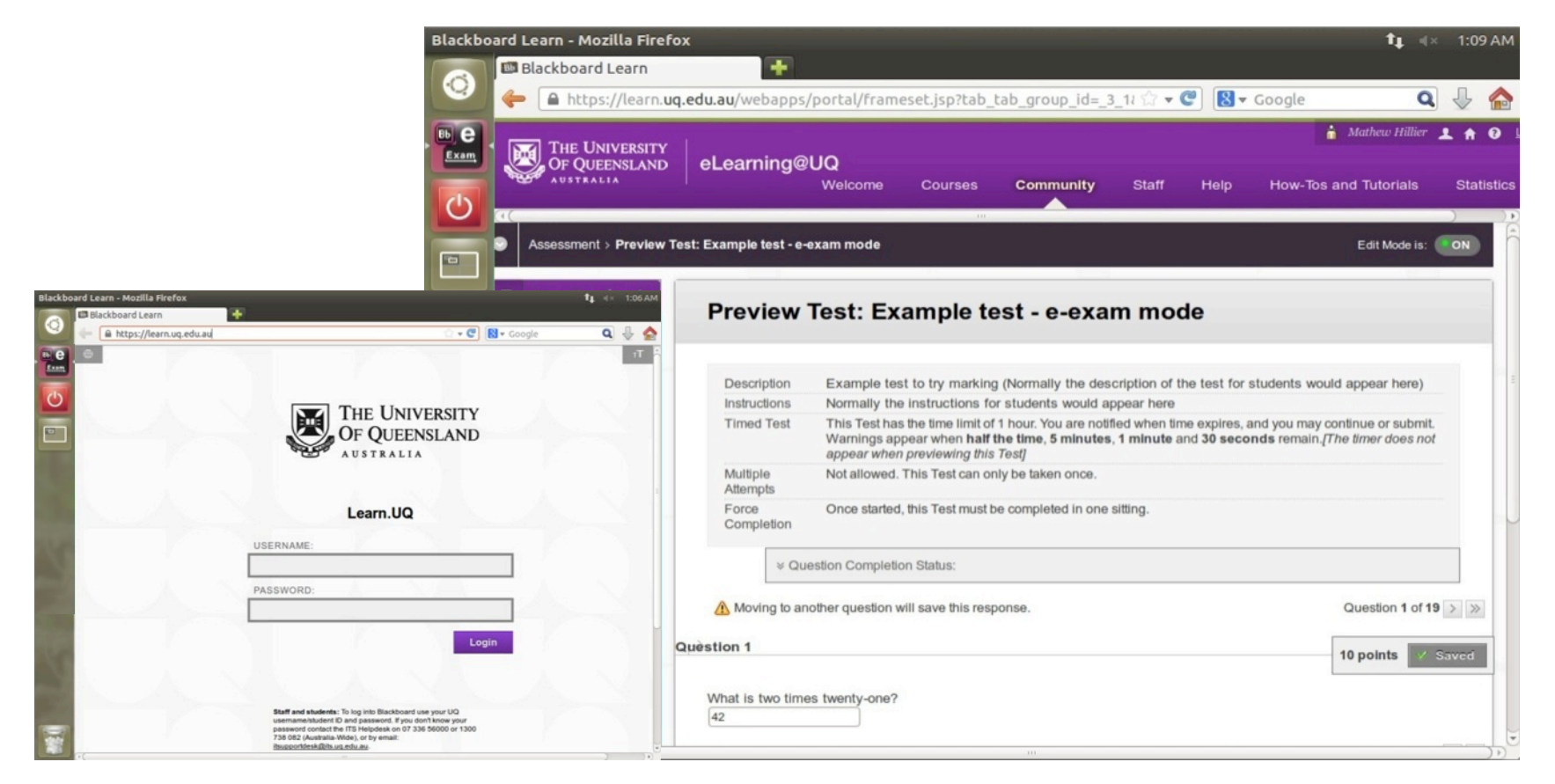

### e-Exam Project Resources

More information....

Demo set-up Guide,

Student Practice and User Guide

http://transformingexams.com

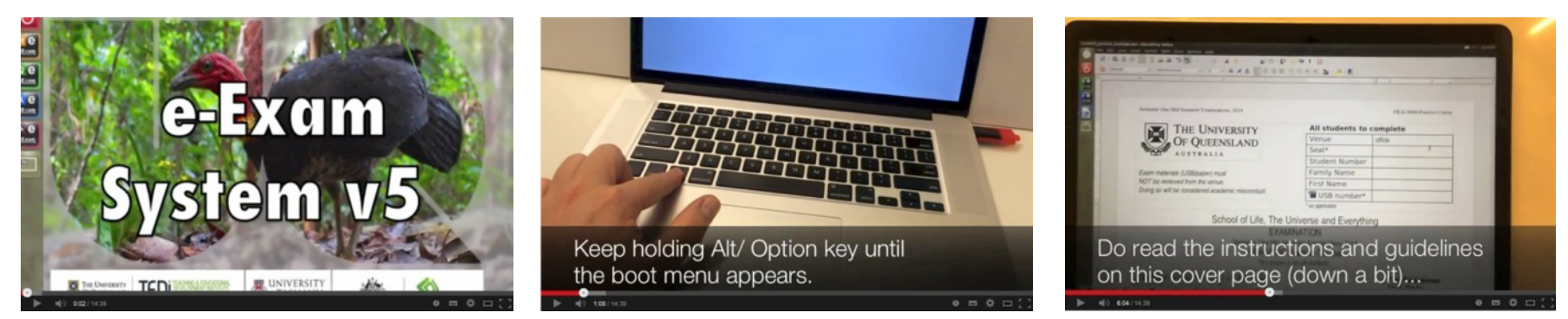

Demo videos start-up, use and recovery examples. Apple http://bit.ly/eexam-demo-vid-a 'Wintel' (Dell) http://bit.ly/eexam-demo-vid-d Contact: m.hillier[at]uq.edu.au

### **Cite**

Cite this resource:

Hillier, M (2014) "Transforming Exams: Results from the 2014 BYOD e-Exam Trials at University of Queensland" [Invited presentation], Educational Innovation Through Technology conference, Brisbane, Australia. 28 October.